¡Cómo conectarse al WIFI sin saber la contraseña con un simple truco!

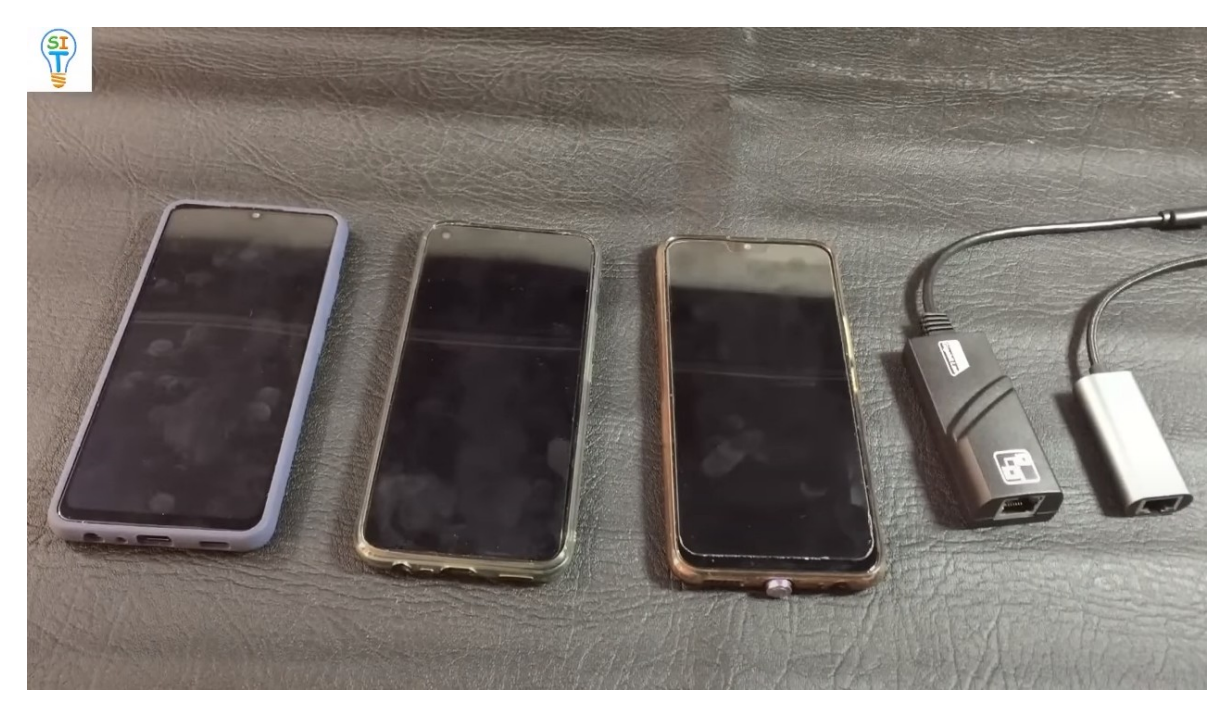

Hola bienvenidos a mi canal sobre tecnología y soluciones ingeniosas bueno hoy les voy a explicar cómo conectarse a internet en routers WiFi o módem sin necesidad de usar contraseña. Les voy a mostrar tres métodos diferentes para conectarse a Internet sin usar contraseña como se hace generalmente. Quizás muchos de ustedes lo han experimentado cuando quieren conectarse al enrutador o módem de su casa y se les olvidó la contraseña o tal vez tienen prisa y quieren hacerlo lo más rápido posible, así que aquí les mostraré varias formas de hacerlo.

Que no requiera usar contraseña WIFI también puede pasar que llegue un amigo a tu casa y no puedas conseguirle la clave para conectarse rápido pues bueno ese es el caso, aquí te voy a mostrar todas las formas que puedes hacer, como pueden ver aquí tengo varios celulares que les voy a hacer la prueba y también tengo el modem o router donde los voy a conectar

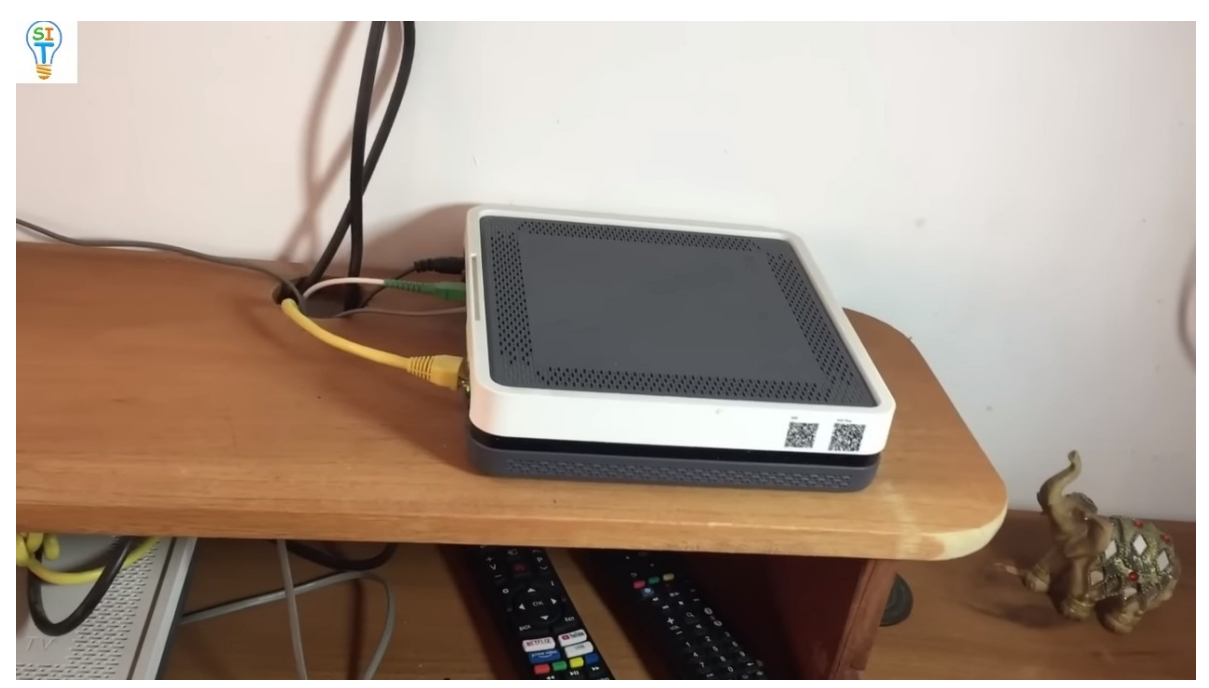

En este caso voy a usar dos modems o routers que es este que es de movistar y otro que es de claro en un momento los probare con el de claro también.

Entonces qué es lo que debemos hacer para conectarnos a nuestro módem o router sin necesidad de usar contraseña, como generalmente se hace con contraseña.

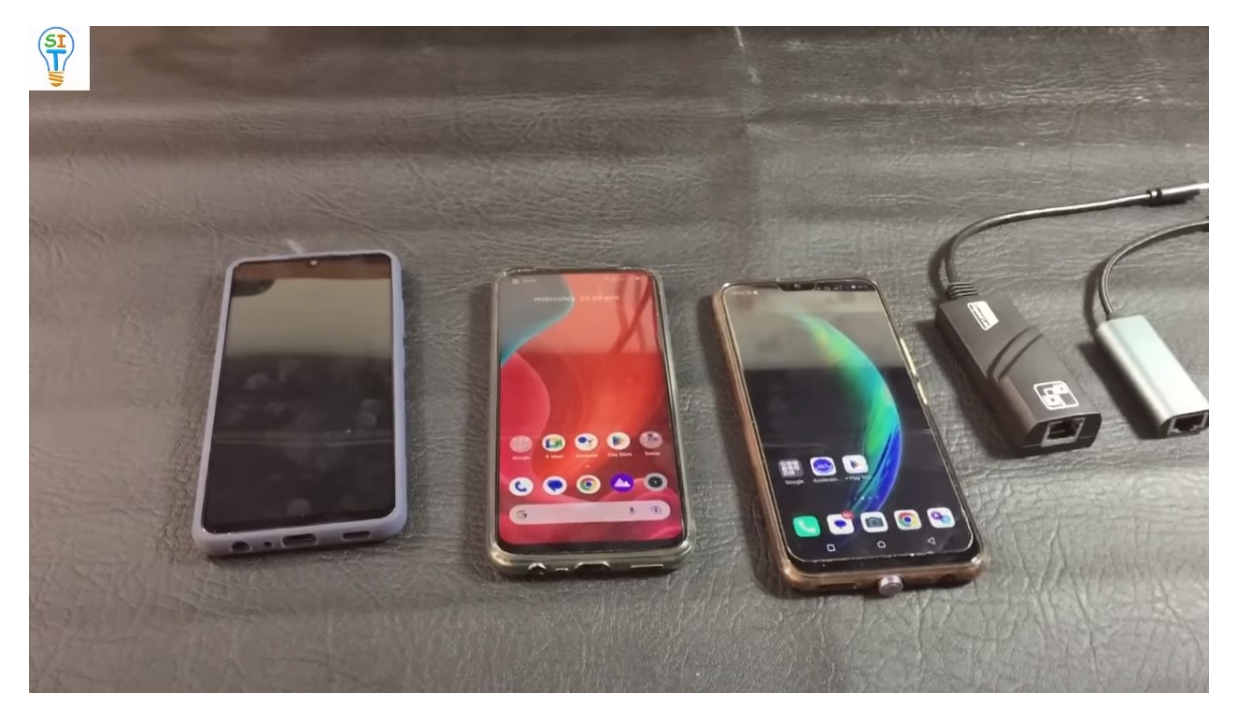

Comencemos con el primer método. El primer método es el siguiente. Es un método un poco antiguo, pero mucha gente no lo hace. Es un botón que tienen los modem o router que se llama wps si se fijan dice WIFI WPS y dice WIFI PLUS WPS ya nos vamos a conectar por ese método

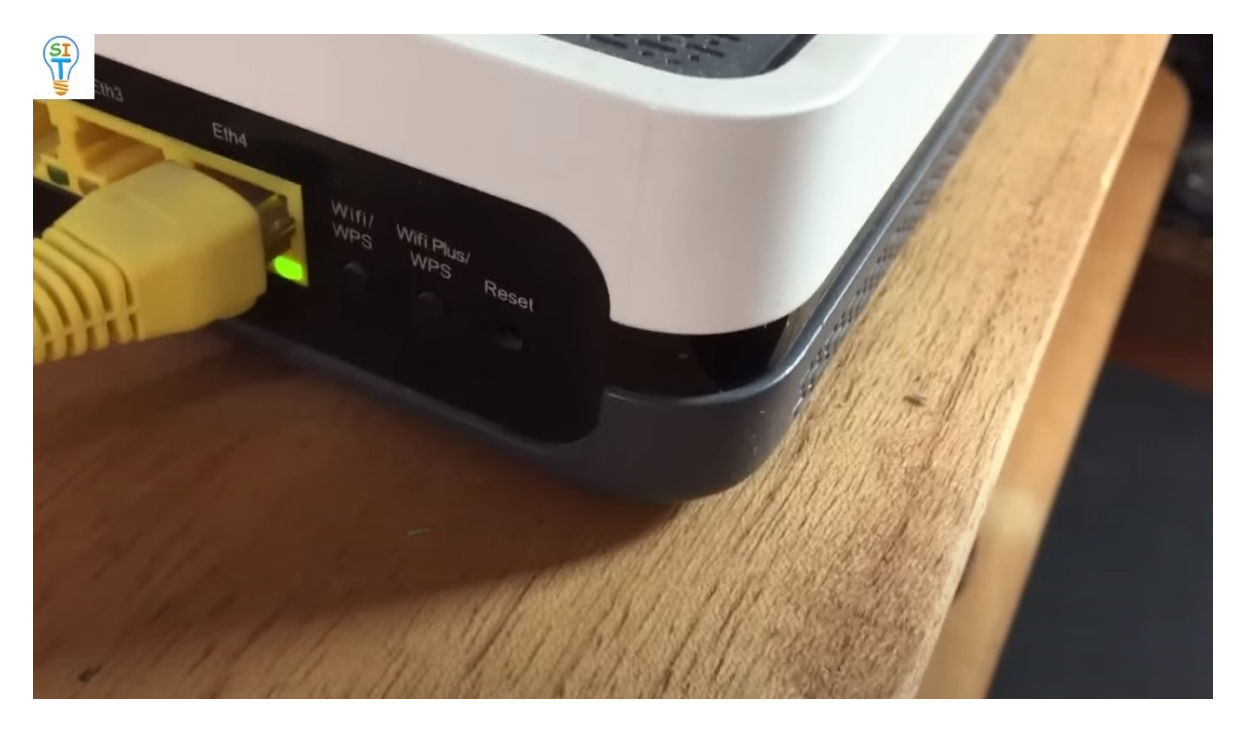

Ahora en el celular que se haría, entonces fíjense voy a colocar uno de estos celulares. Pero les explicare que es WPS significa WIFI protect Setup entonces como una conexión que se hace de manera diferente lo que debemos hacer es lo siguiente, es muy fácil realmente en el celular primero se van a la opción de WIFI INTERNET Y REDES

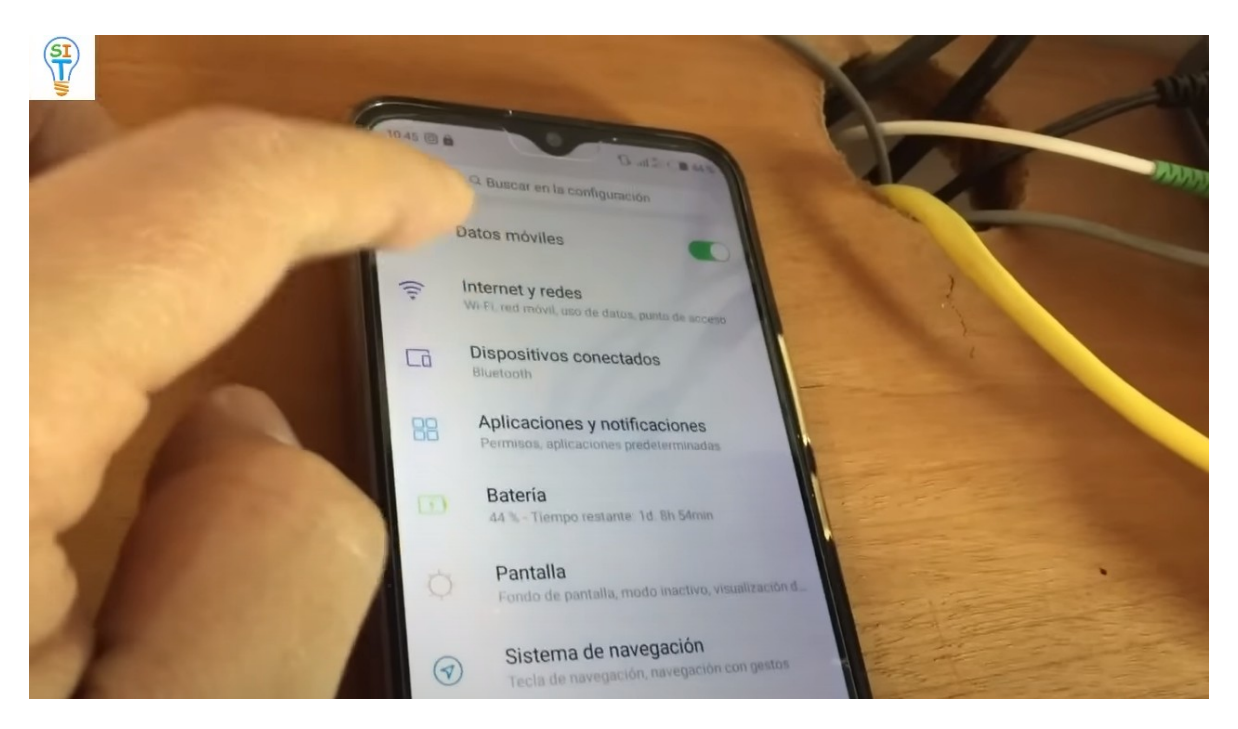

Aparecen todas las redes y se van al final donde dice preferencia de WI-FI

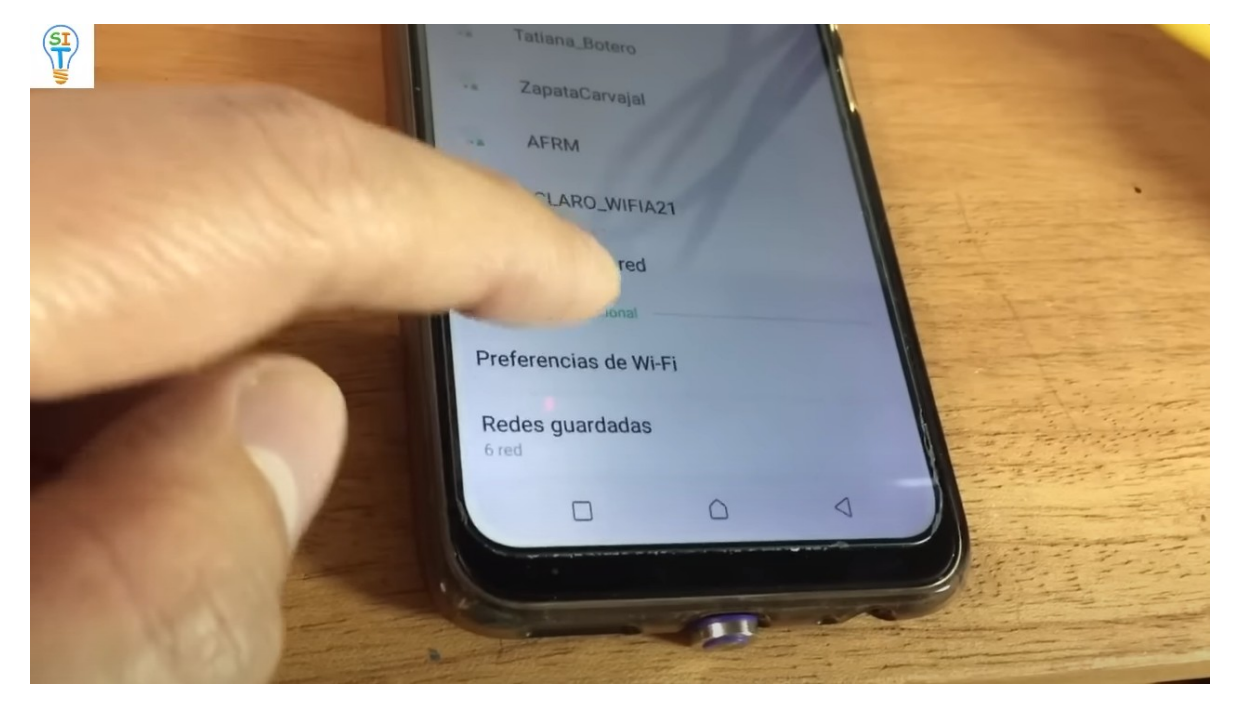

Si se fijan aparece botón WPS

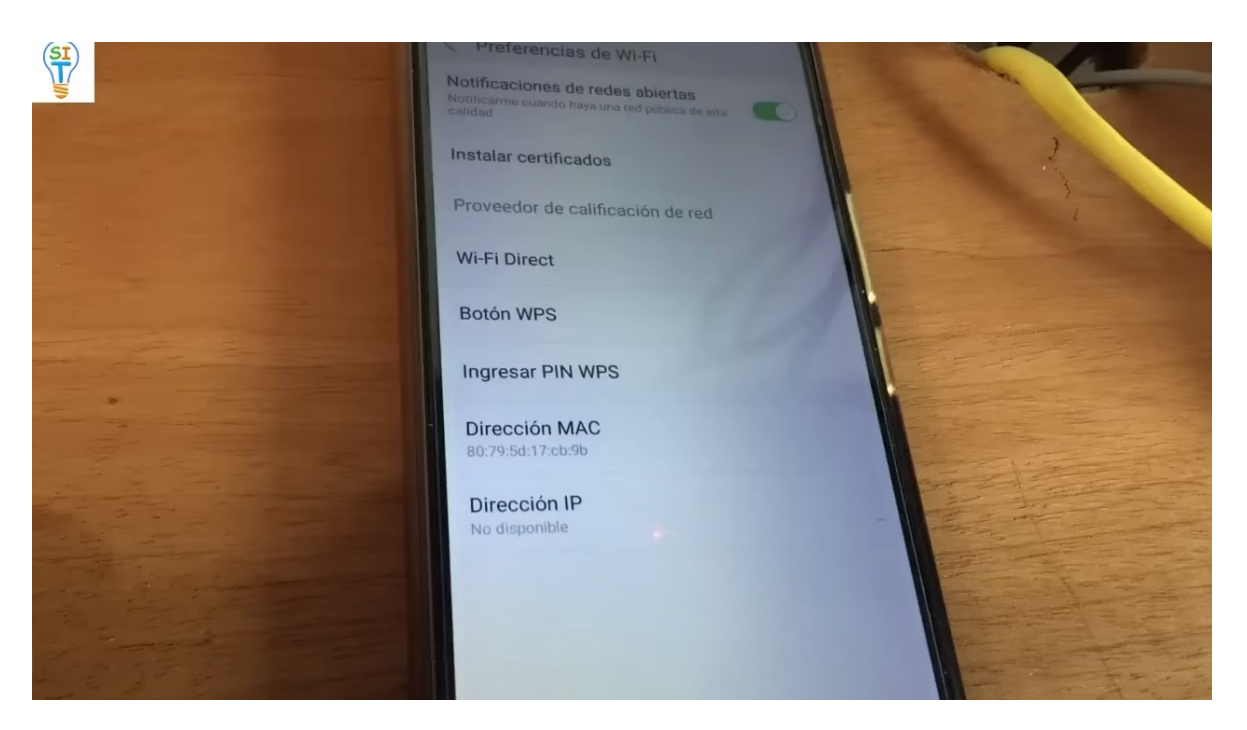

Lo presiono y aparece este mensaje

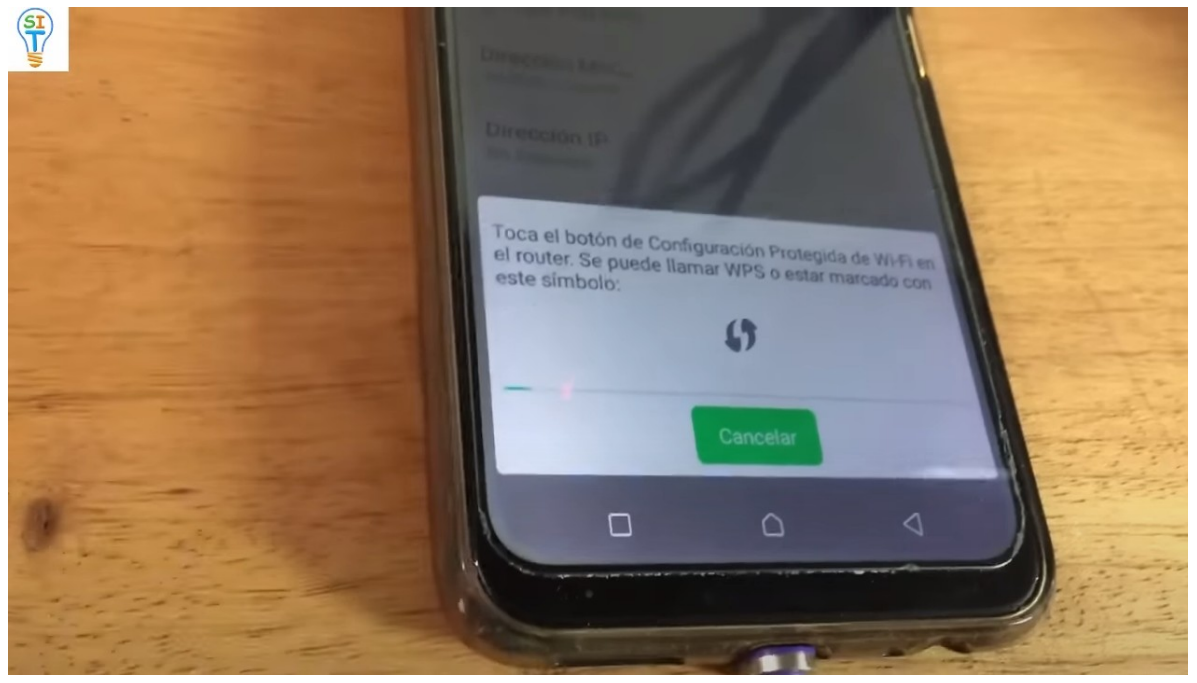

Que dice que en el módem o router presione el botón wps entonces vengo aquí y voy a presionar el que dice wps WI-FI

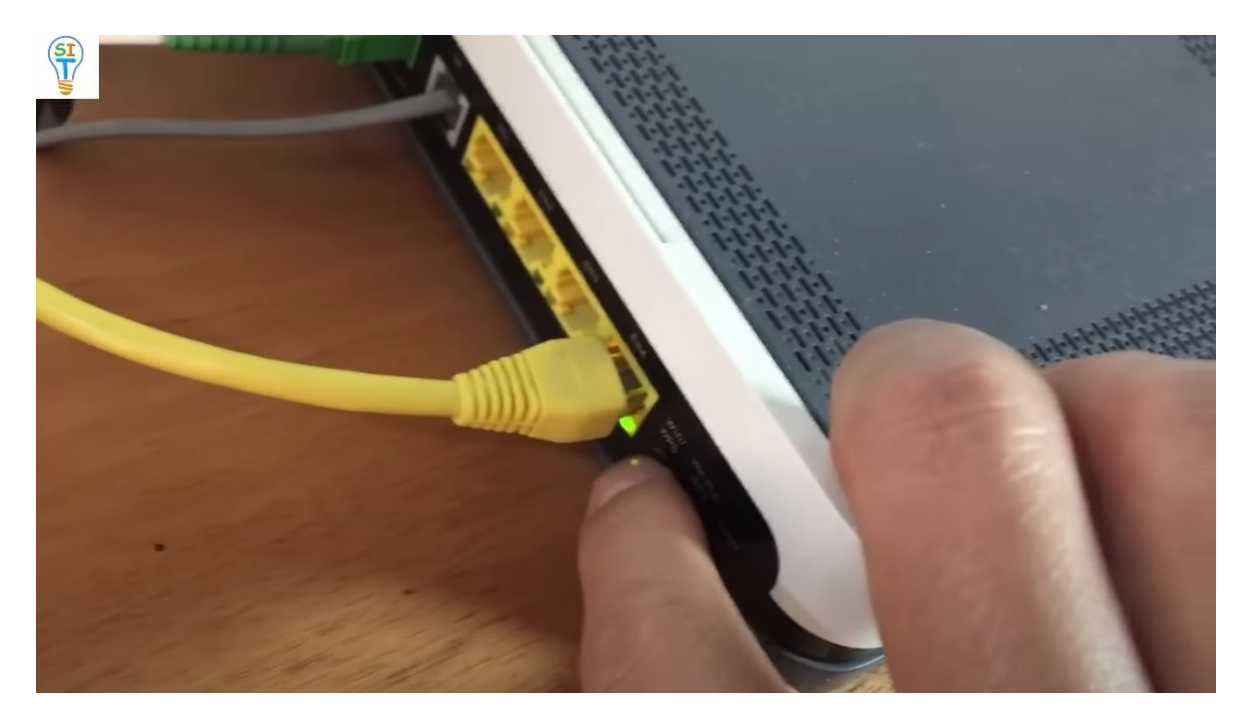

Ahí está, no hace falta que lo presiones por un rato solo un minuto y ahí se conectara, fíjate que se está conectando automáticamente entonces me dice que acepte ya se estableció la conexión y si voy a las redes WiFi del celular teléfono, les voy a mostrar cómo está conectado a una red, fíjense que está conectado a esta red, que es la de este router o modem de Movistar, ya dice conectado y arriba fíjense en el símbolo de WiFi en el celular

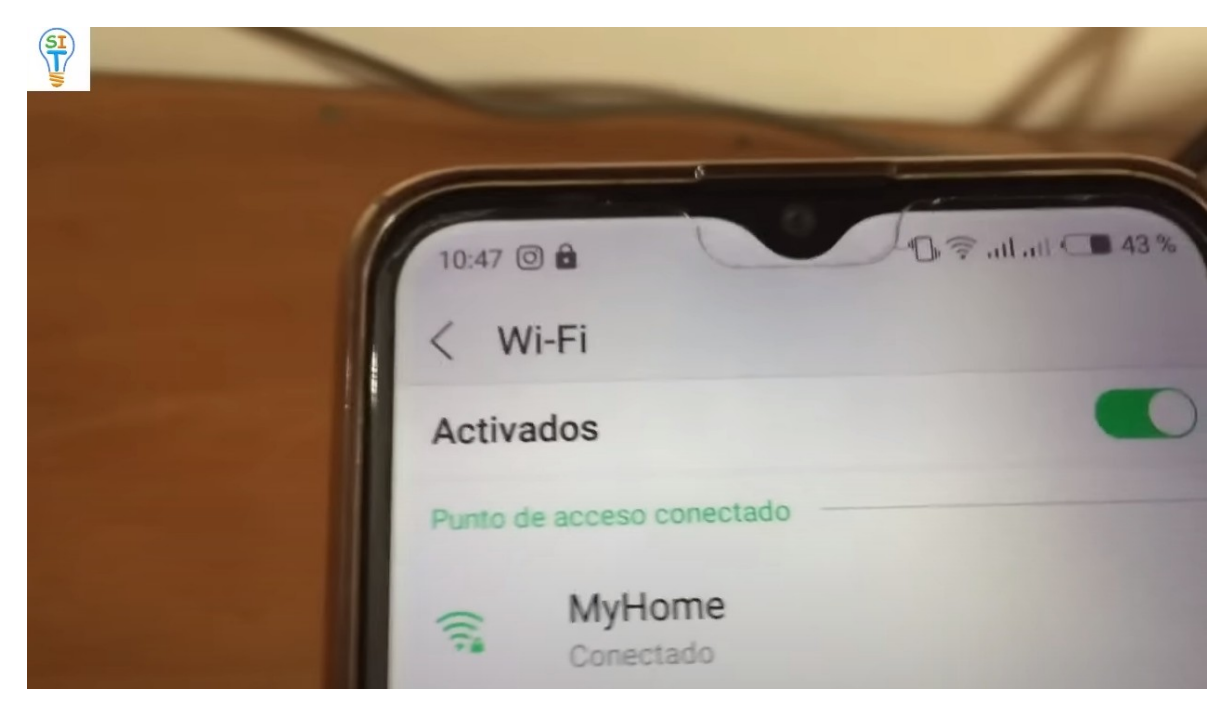

Así que acabo de conectarme y ahora puedo usar Internet desde este router sin ningún problema. Lo vamos a hacer con otro celular para que vean lo fácil que es y que se puede conectar con cualquier modelo de celular. que tiene esta opción como te dije, esta opción no es muy nueva. Por lo tanto, casi todos los celulares lo tienen, se hace casi de la misma manera, vamos a buscar donde dice configuración, vamos ahí y en la parte donde dice WiFi

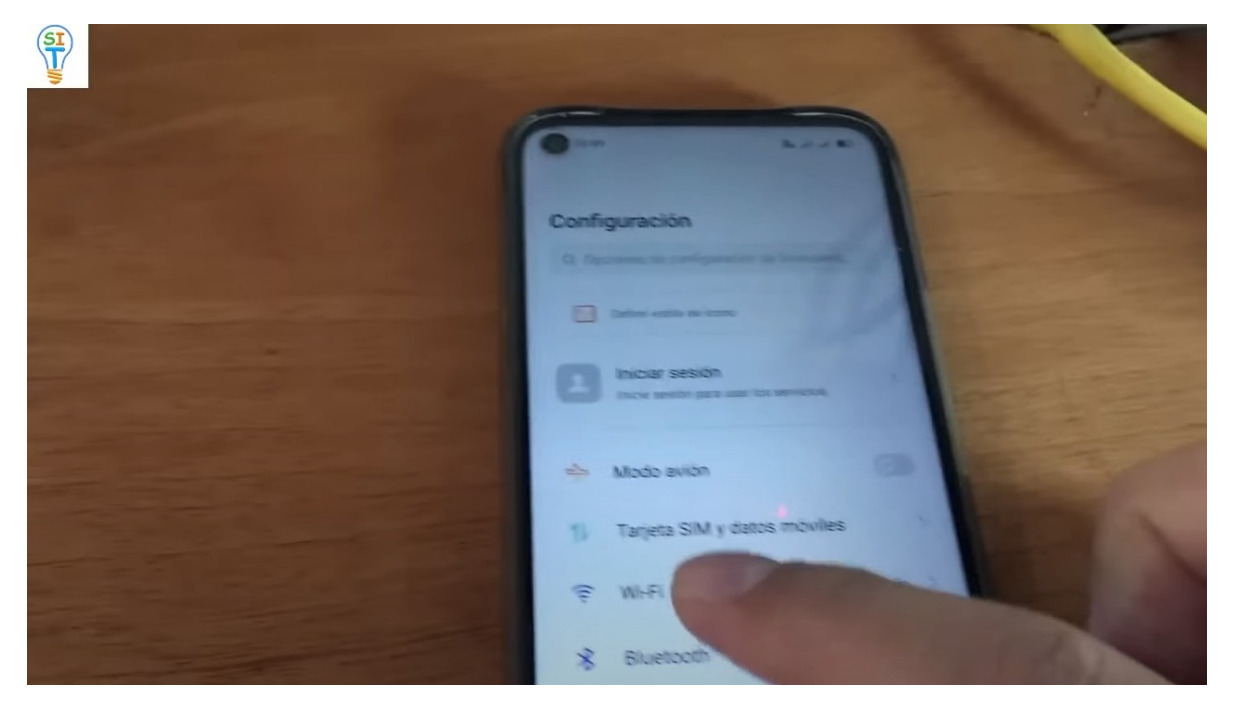

Y si se fijan no tengo ninguna red conectada, entonces bajamos y hundimos la opción avanzada

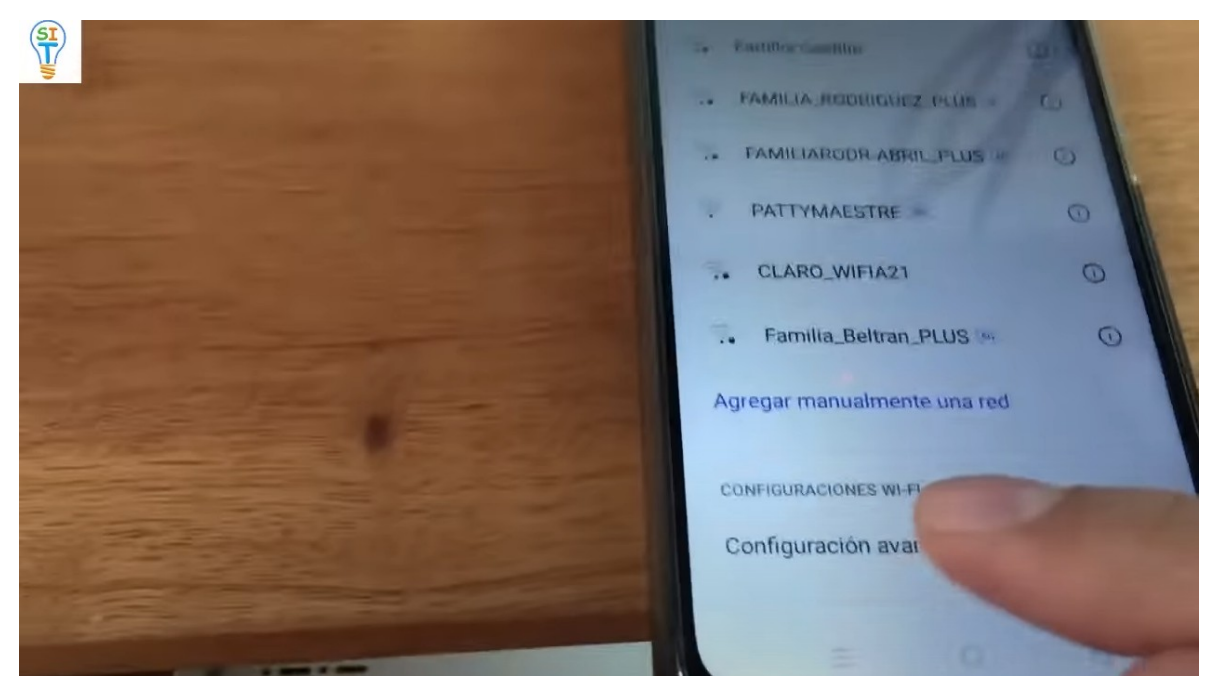

y podemos ver en la parte de abajo conexión por botón WPS

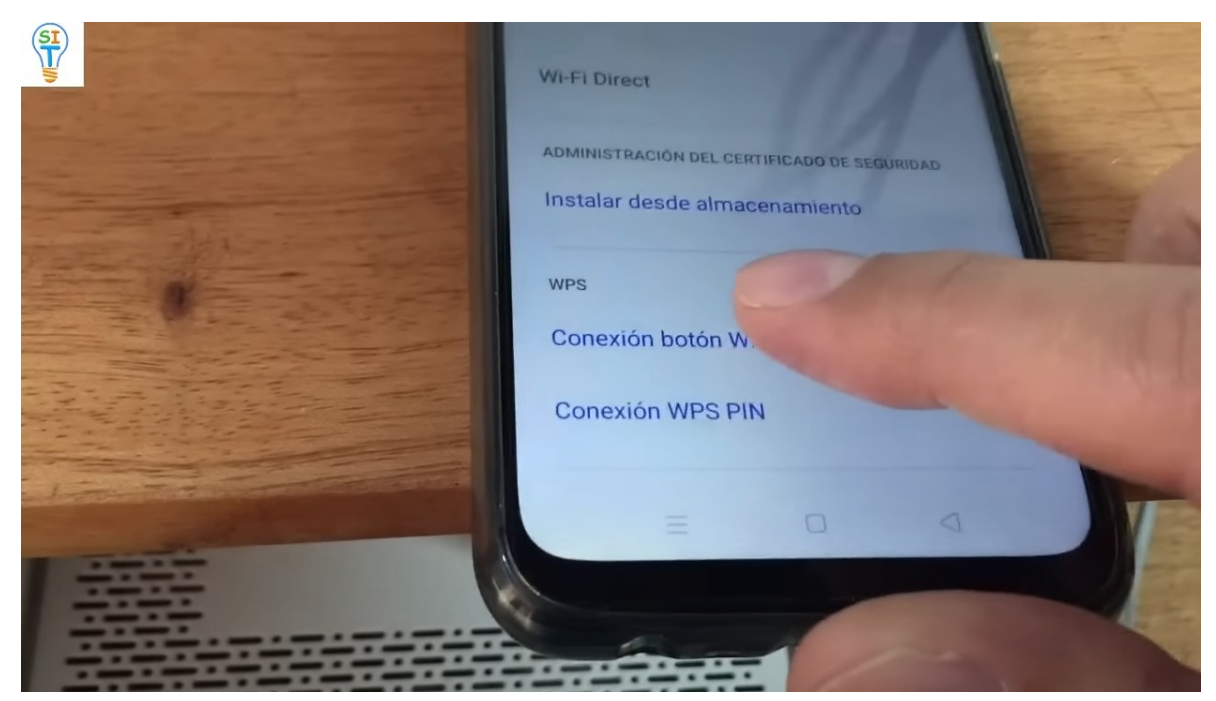

le presiono ese botón el esta allí diciendo que presione el botón en el router o modem y eso es lo que hacemos y presionamos en el mismo botón

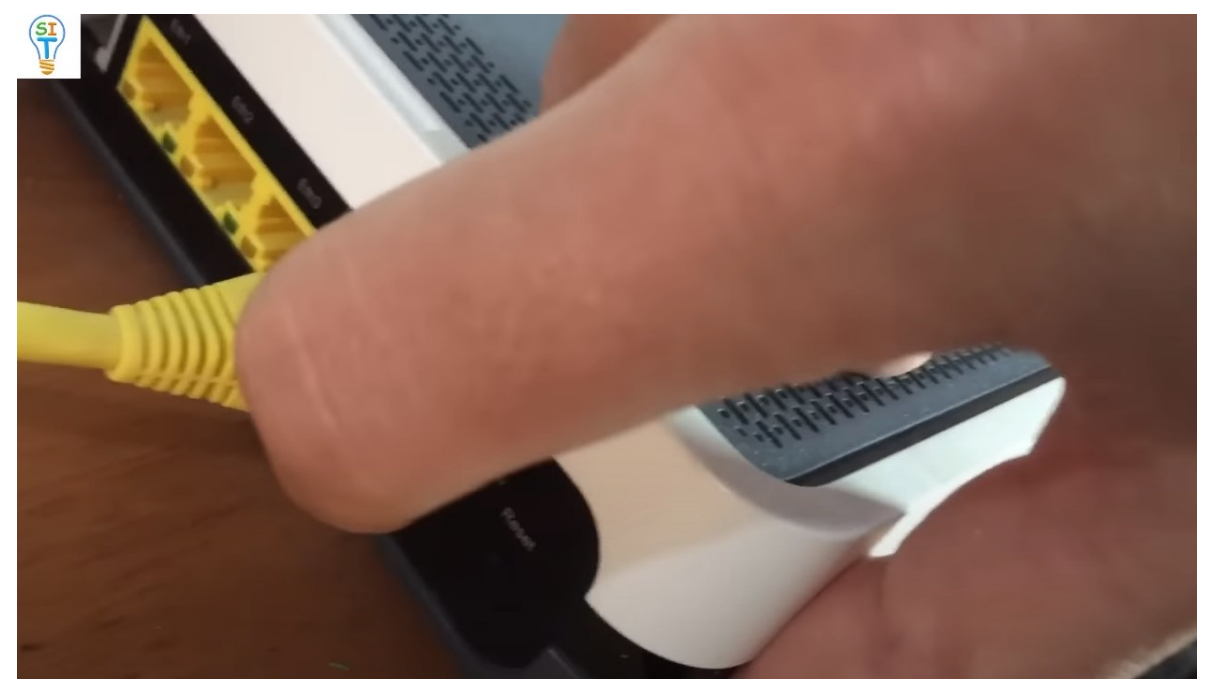

una sola vez, eso es rápido y esperamos que se conecte y listo ya dice que se conectó

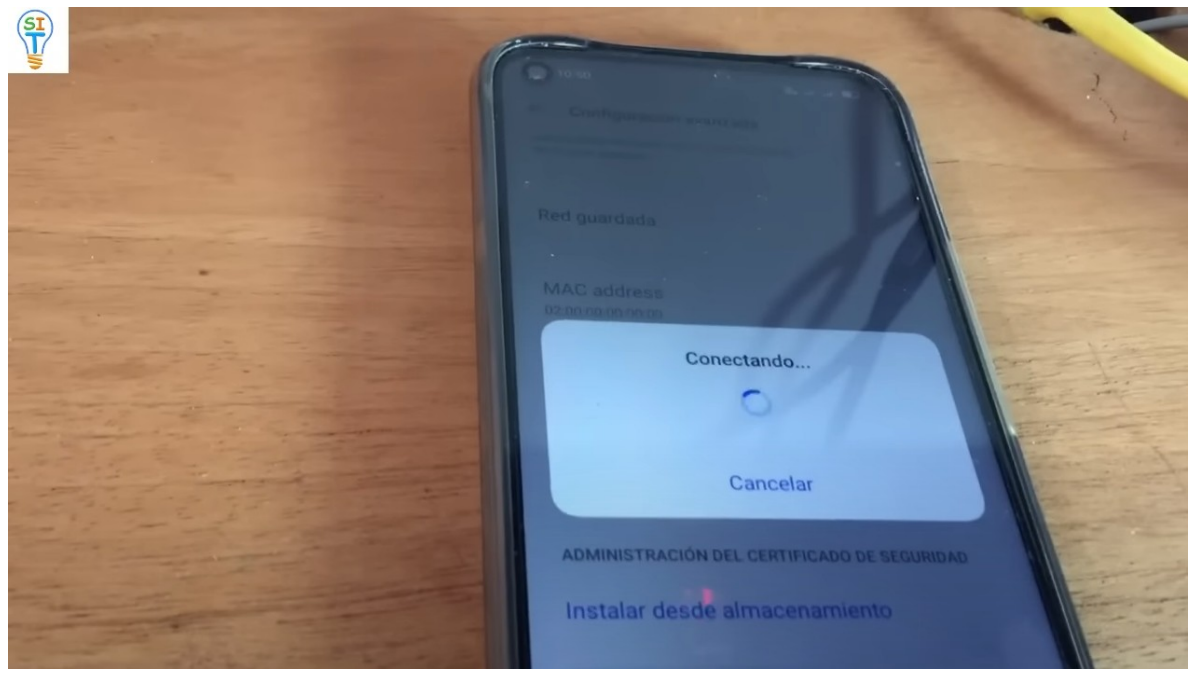

a la red my home

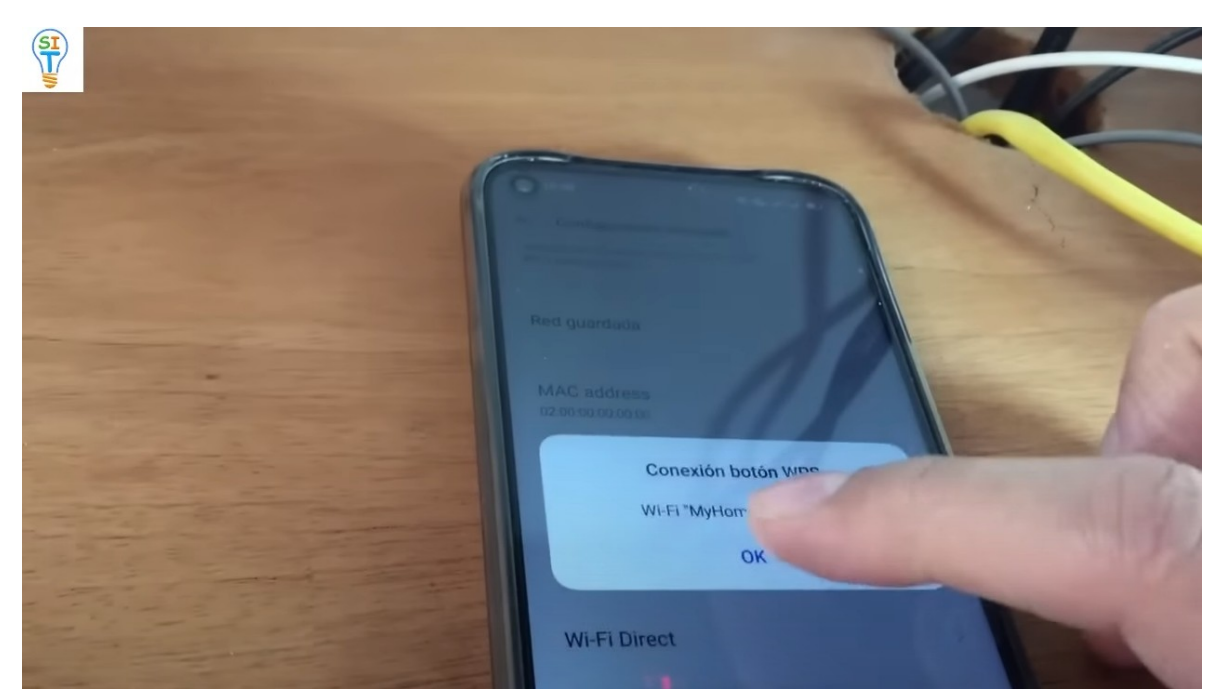

Que es la red de ese router o modem y arriba muestra el símbolo que está conectado

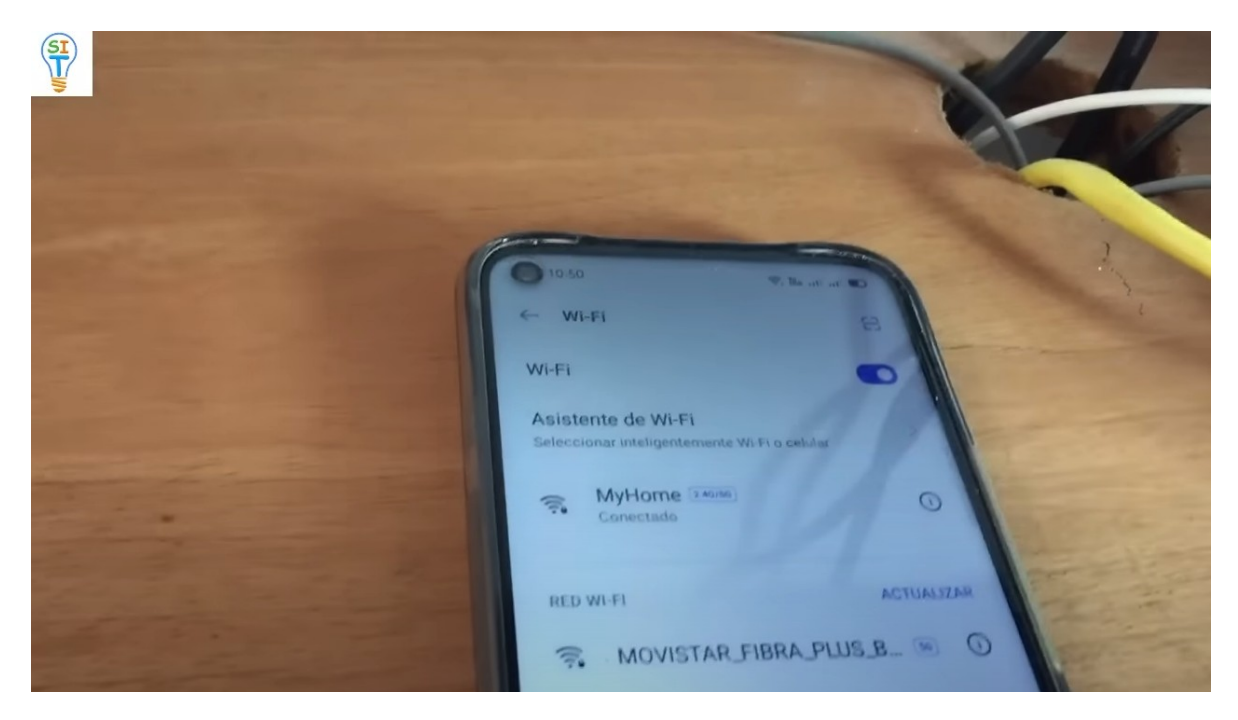

como has visto hay otro botoncito ahí que dice WiFi Plus wps

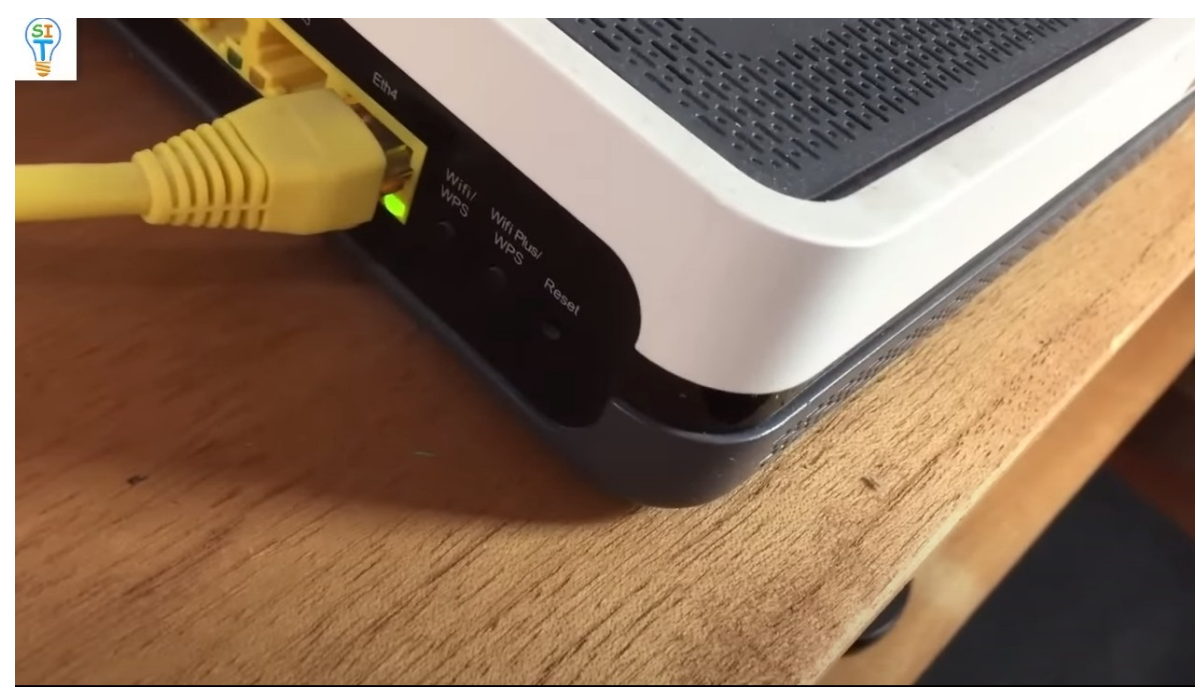

WiFi Plus wps es lo mismo pero se conecta vía 5G y si el celular del teléfono acepta 5G, entonces también puede conectarse con eso, le daremos un ejemplo para conectarse a esa red, ya que estoy conectado a esta primera red, tengo que desconectarme, le digo eliminar la red y listo estoy desconectado, así que voy a ir a la misma parte al final. Dónde está la opción wps

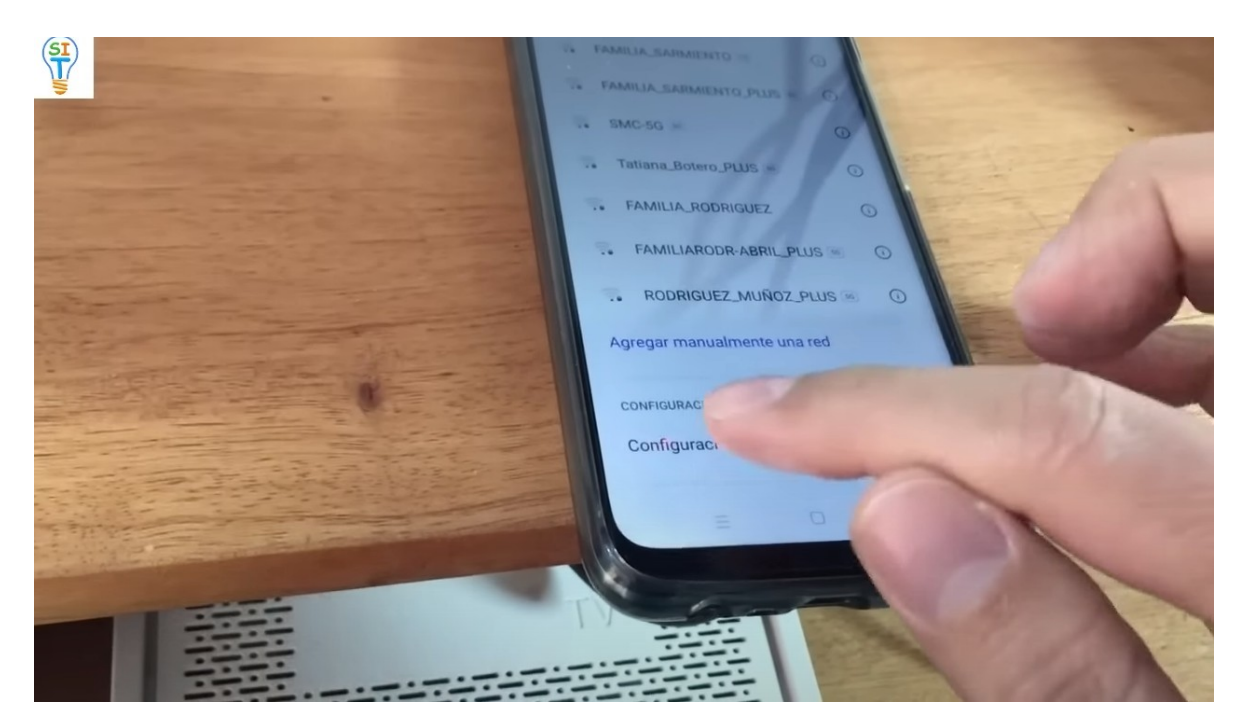

 Y presiono el botoncito nuevamente. Pero esta vez en el router. Voy a presionar el siguiente

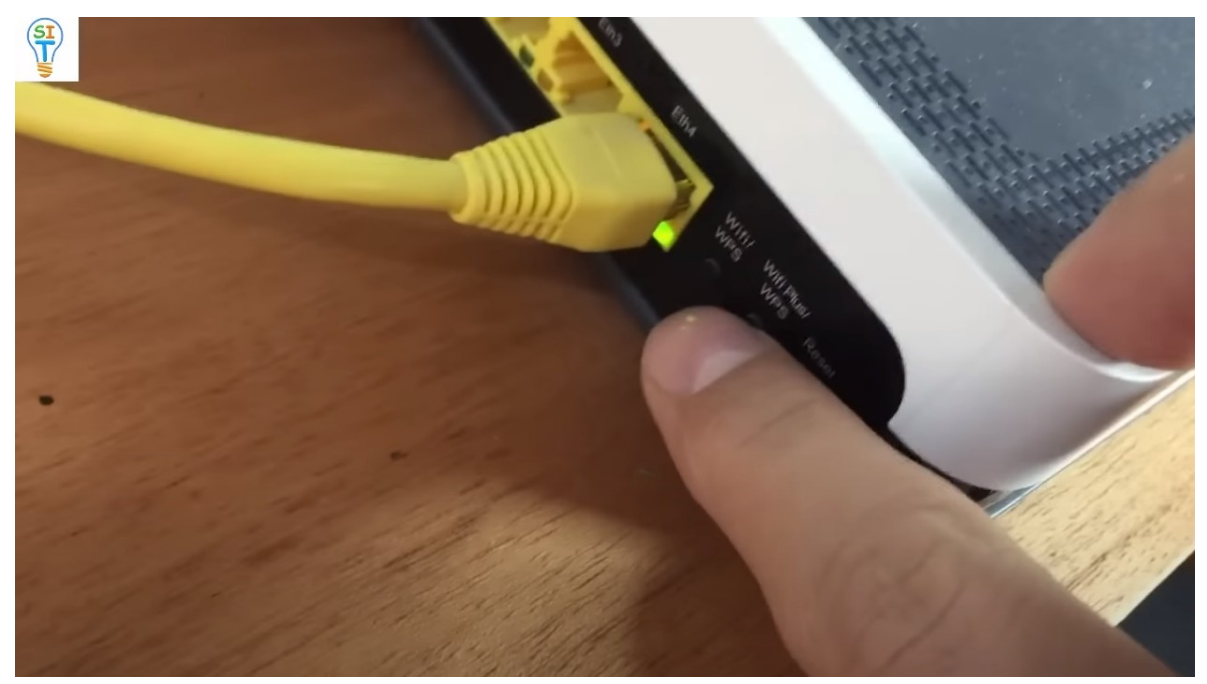

Que dice WiFi Plus wps solo una vez y ustedes van a observar algo que es que cuando la red está conectada no va a ser lo mismo, va a ser diferente con otro nombre

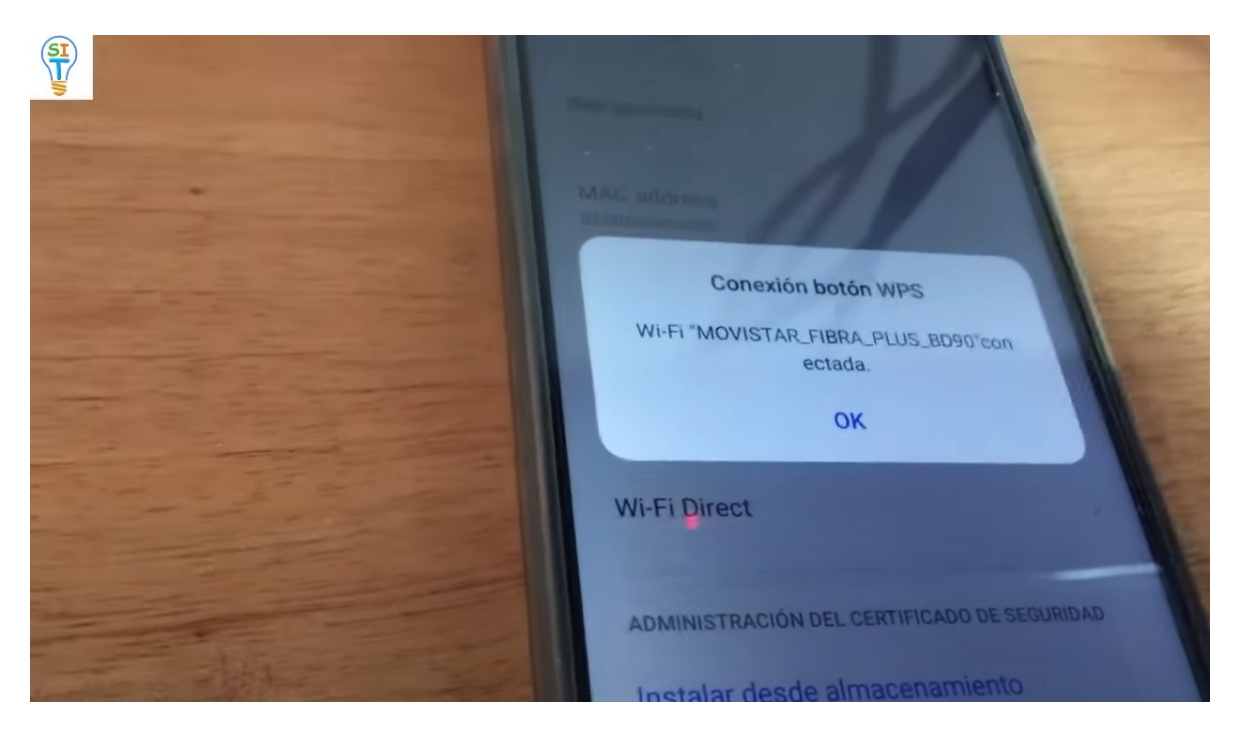

y también notará una diferencia, tenga en cuenta que esta red dice 5G

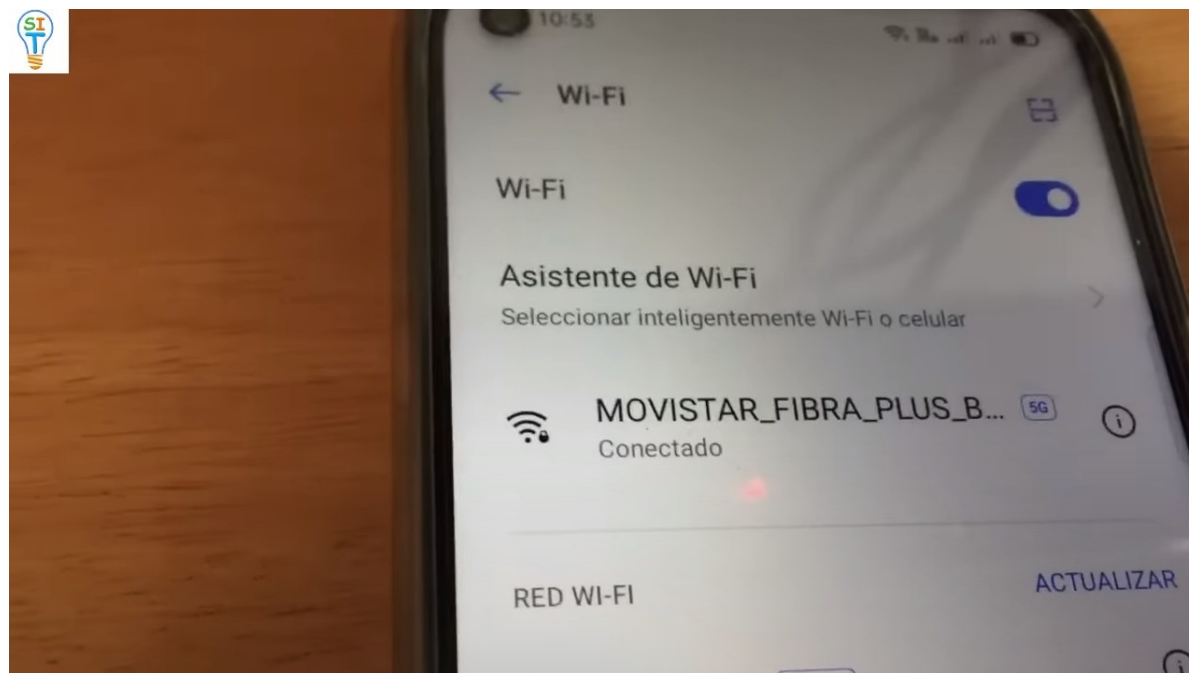

Si puede leer allí que dice 5G porque esta es una red con un poco más de velocidad. Por si te preguntabas por que funcionaba ese wi-fi plus wps, así que aquí te mostré para que sirve, es la misma conexión pero más rápida.

También tienen internet de alta velocidad, como puedes ver, tengo internet normal funcionando normalmente, vamos a un video para que lo veas, y ahí están los videos funcionan perfectamente.

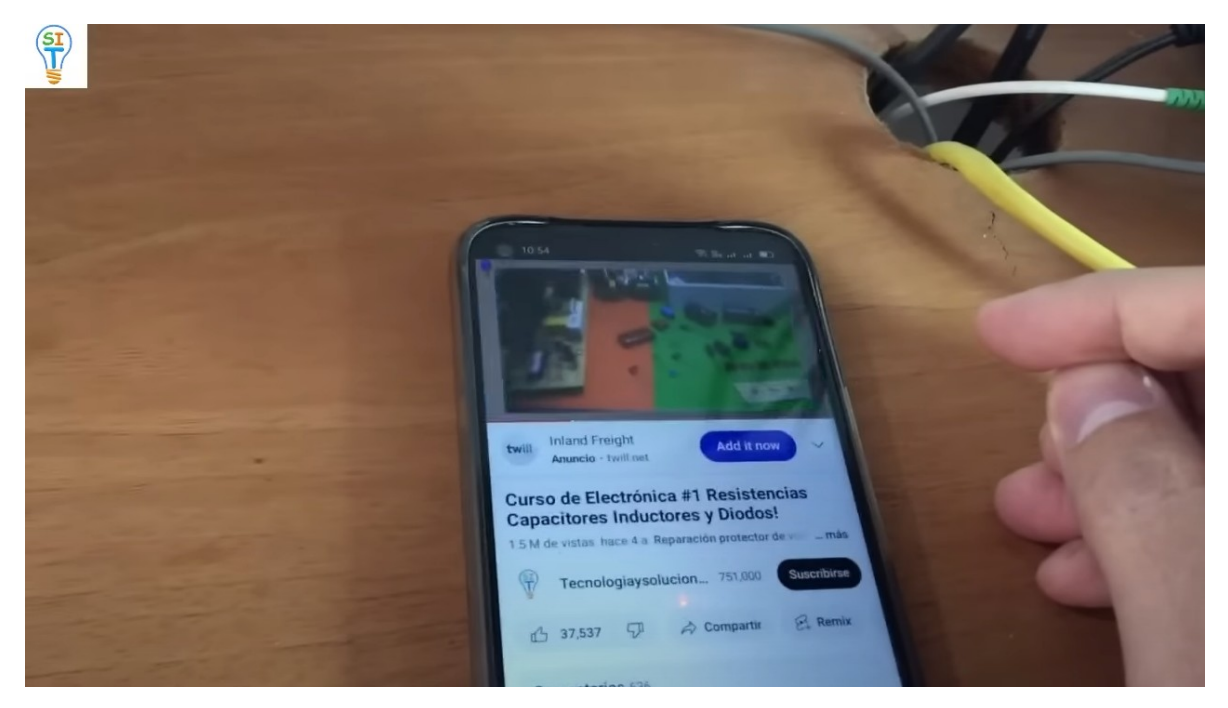

Bueno ahora les voy a mostrar cómo se conectan, pero con este modem o router que es Claro, si miran ahí tiene el botoncito de wps

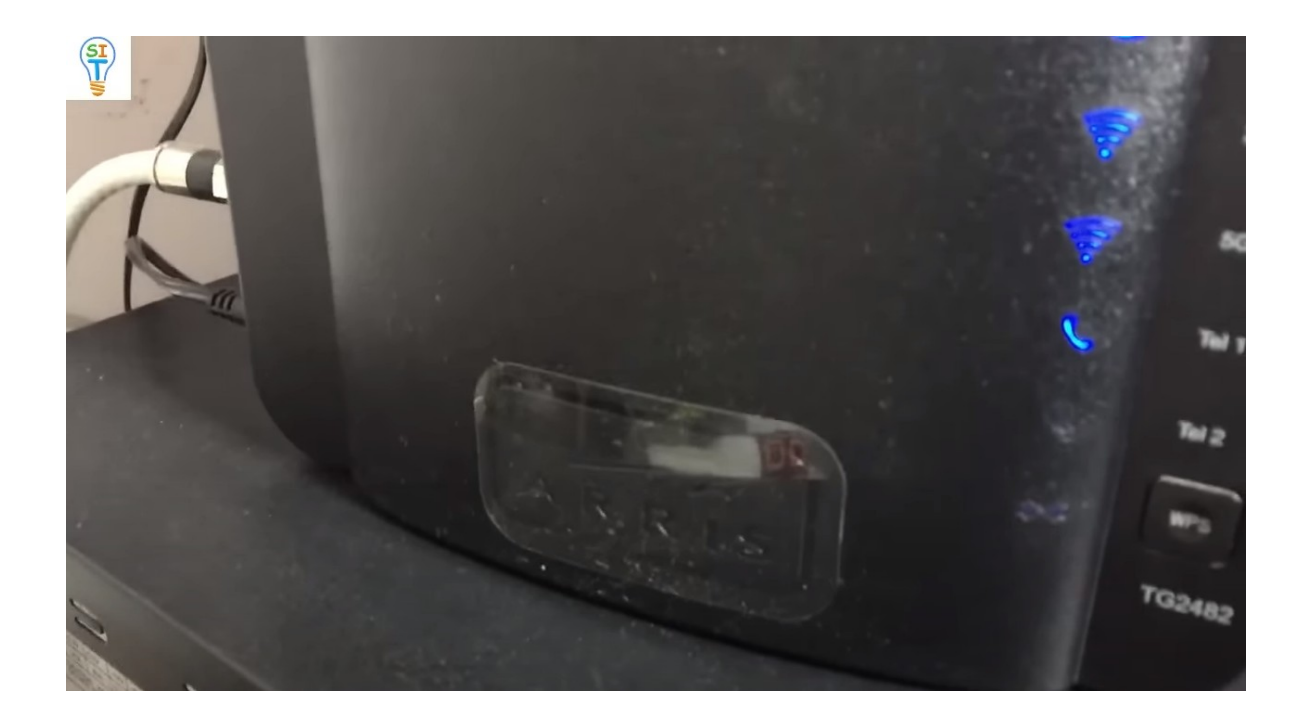

Entonces lo primero que hay que hacer en el celular es desconectarse si tienes red wifi desconéctala para que te sirva así que vamos a la parte wifi como siempre y buscamos la opción de configuración avanzada para este celular en este caso y donde está la parte que dice conexión por botón wps lo presiono.

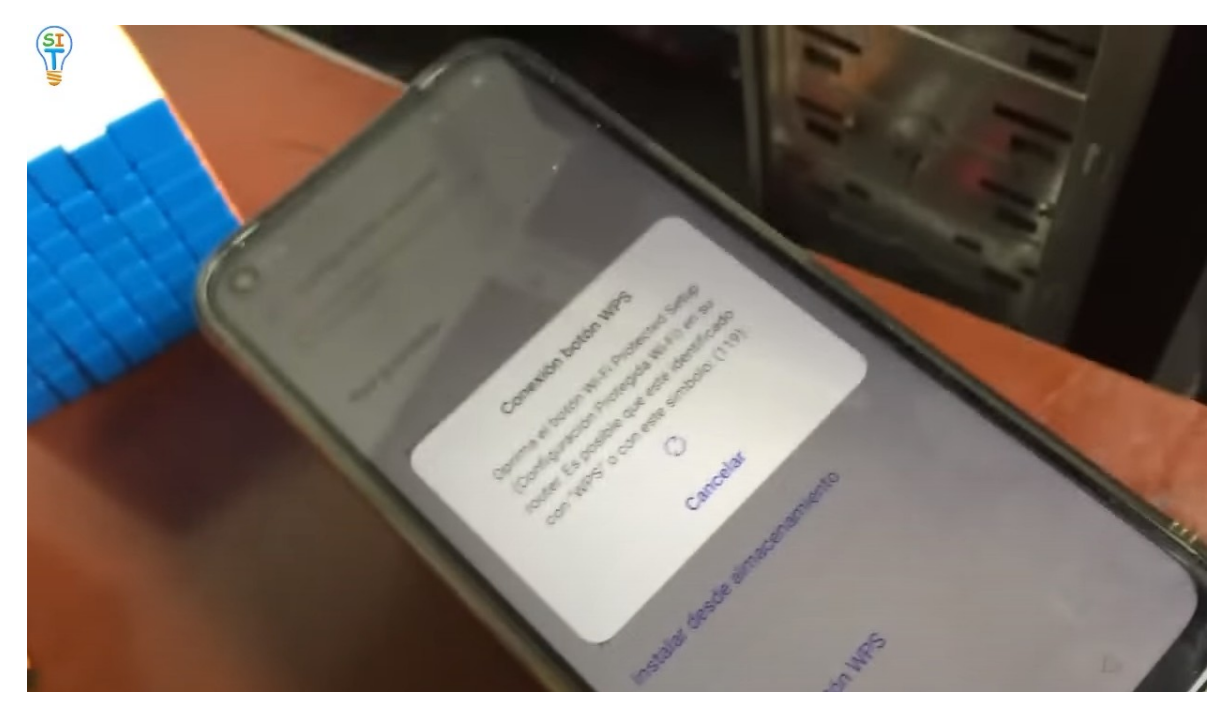

Está esperando, me voy acá a este modem o router y presiono el botón wps lo dejo presionado un momento hasta que salga esa flechita

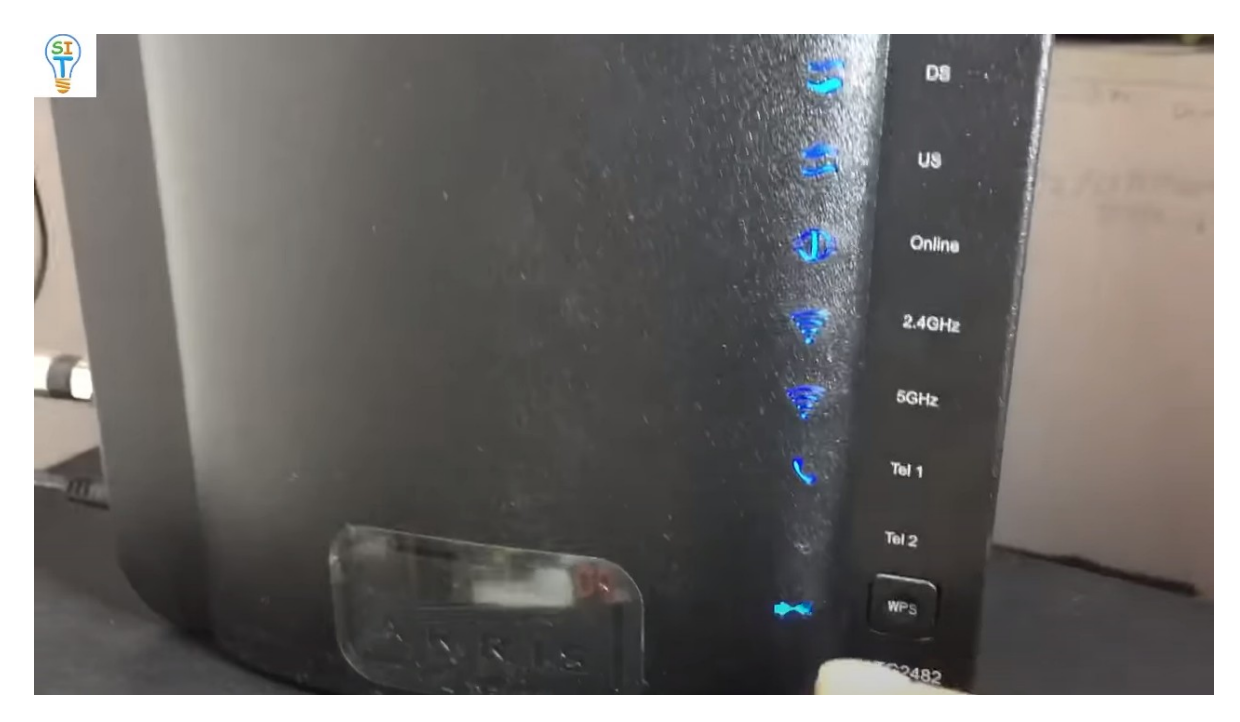

Si se fijan en ese momento se conecta el celular

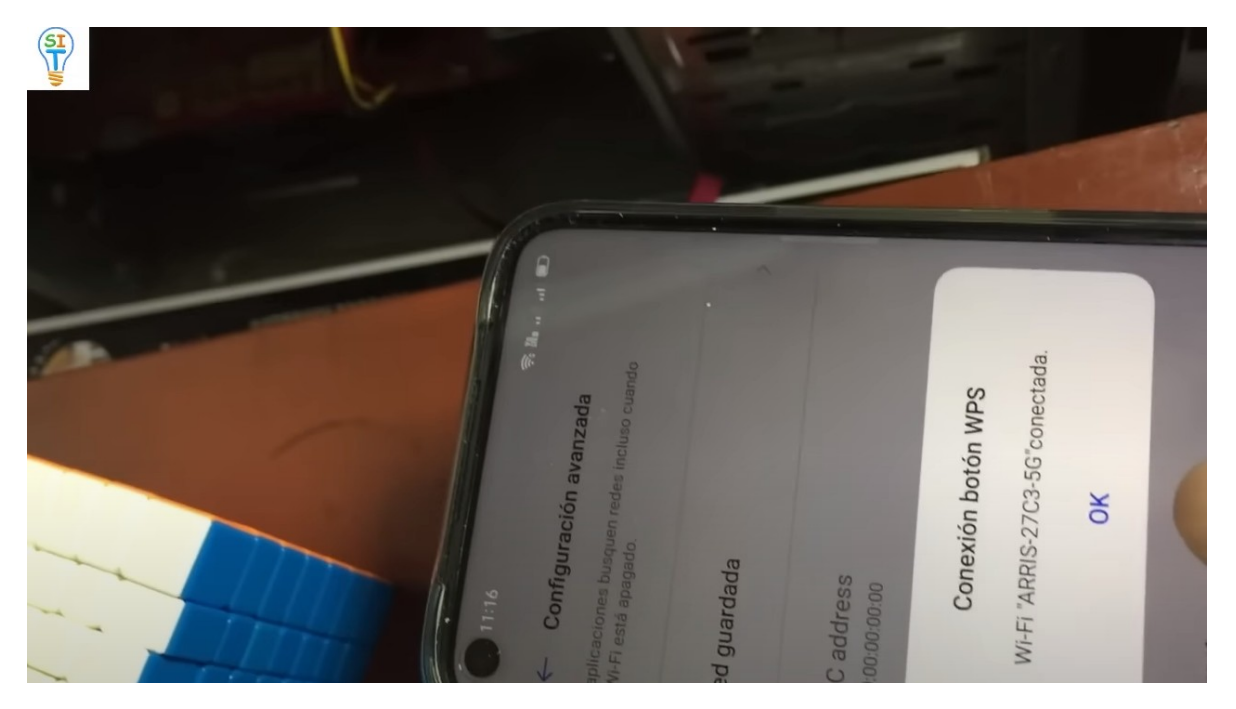

En la red de este modem

Entonces esta es la otra forma de hacerlo.

Ahora te enseñare a conectar un celular a una red WIFI atreves de otro celular que ya tenga internet y que no recuerdes la clave

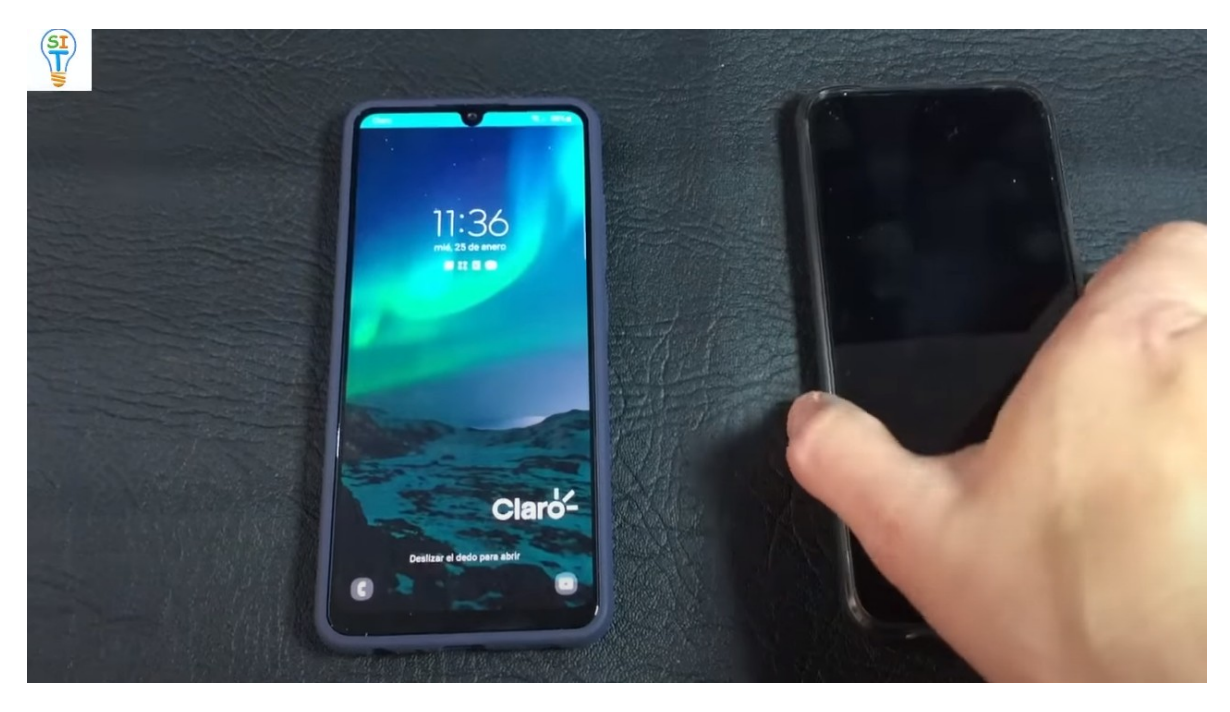

Una forma de hacerlo, es de un celular que tiene internet con WIFI

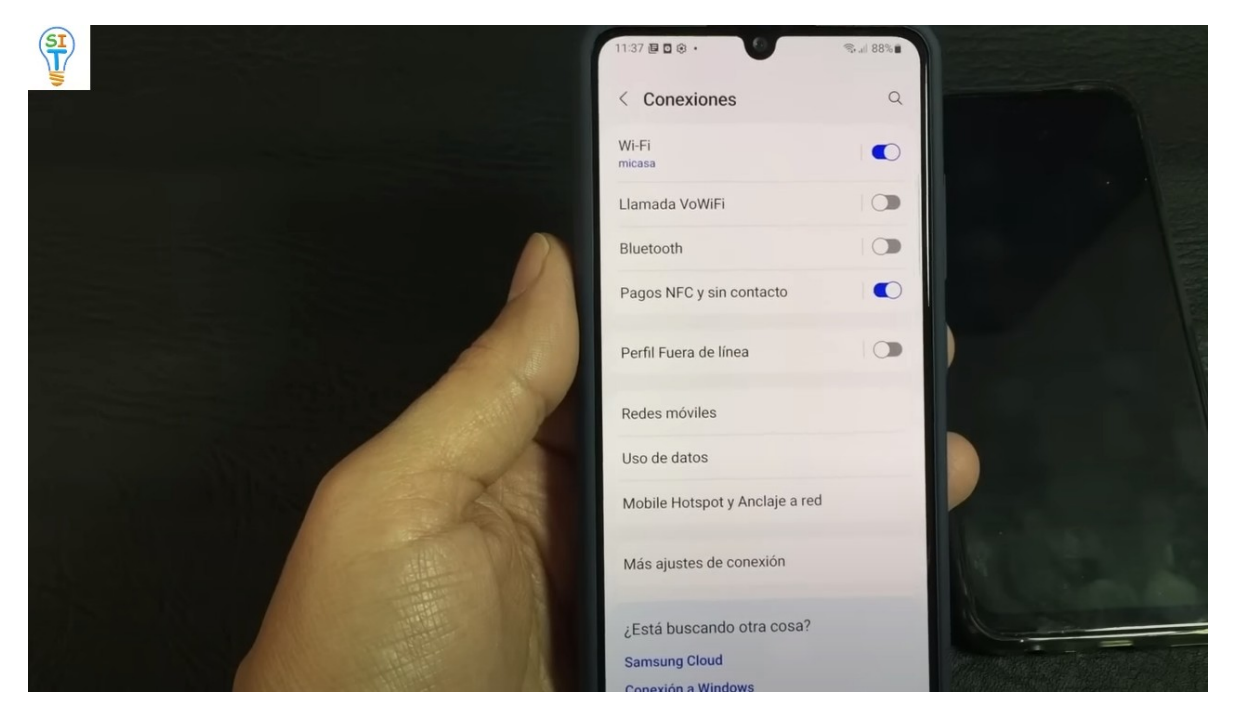

Te vas a conexiones y te das cuenta que estoy conectado a una red que dice

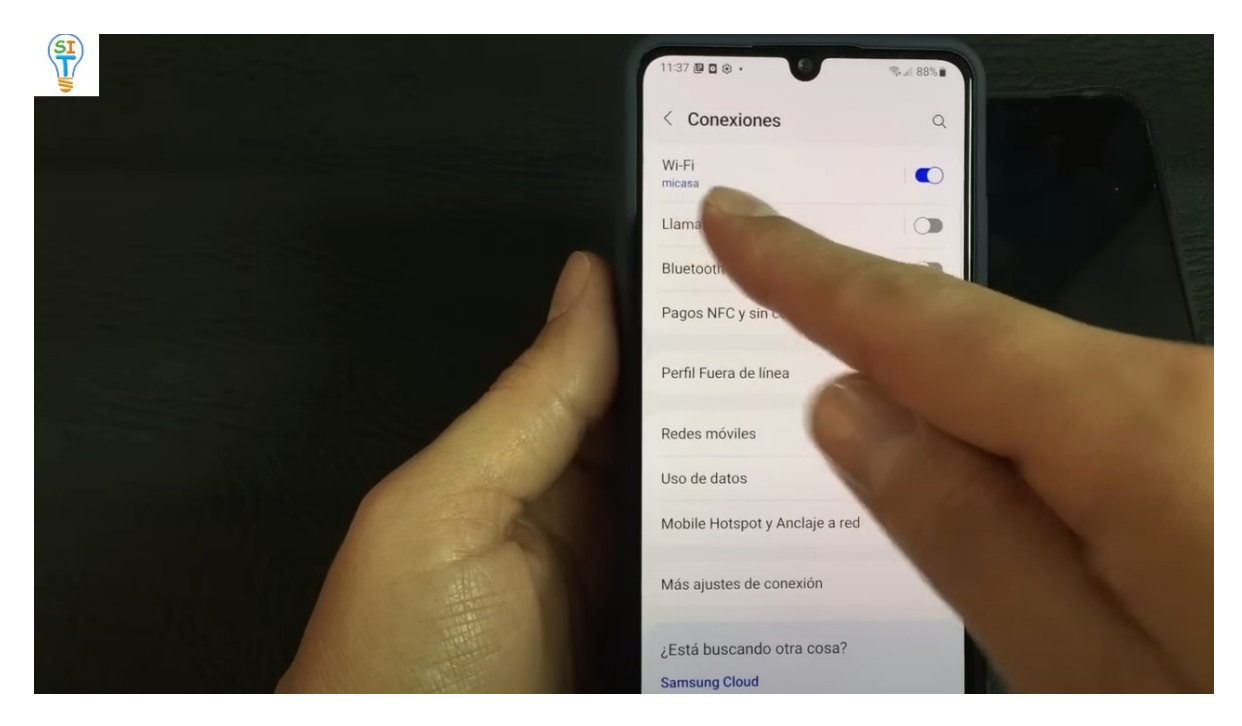

Mi casa, me voy a configuración

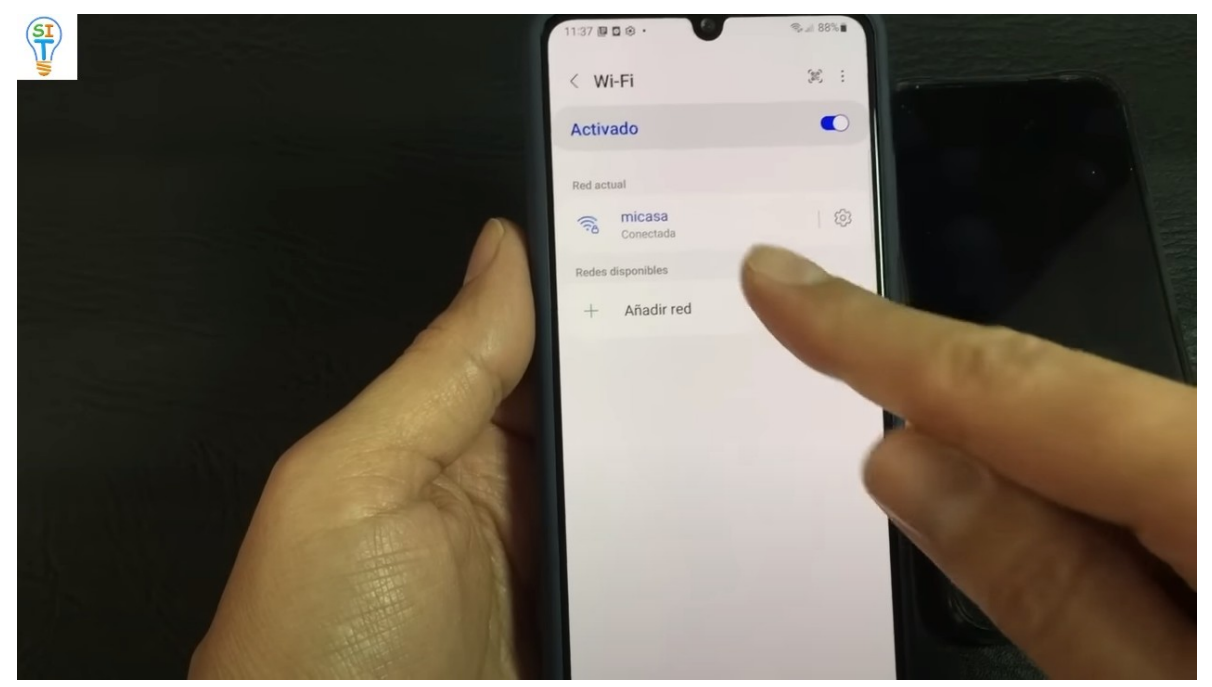

y si se fijan hay una opción que dice código QR

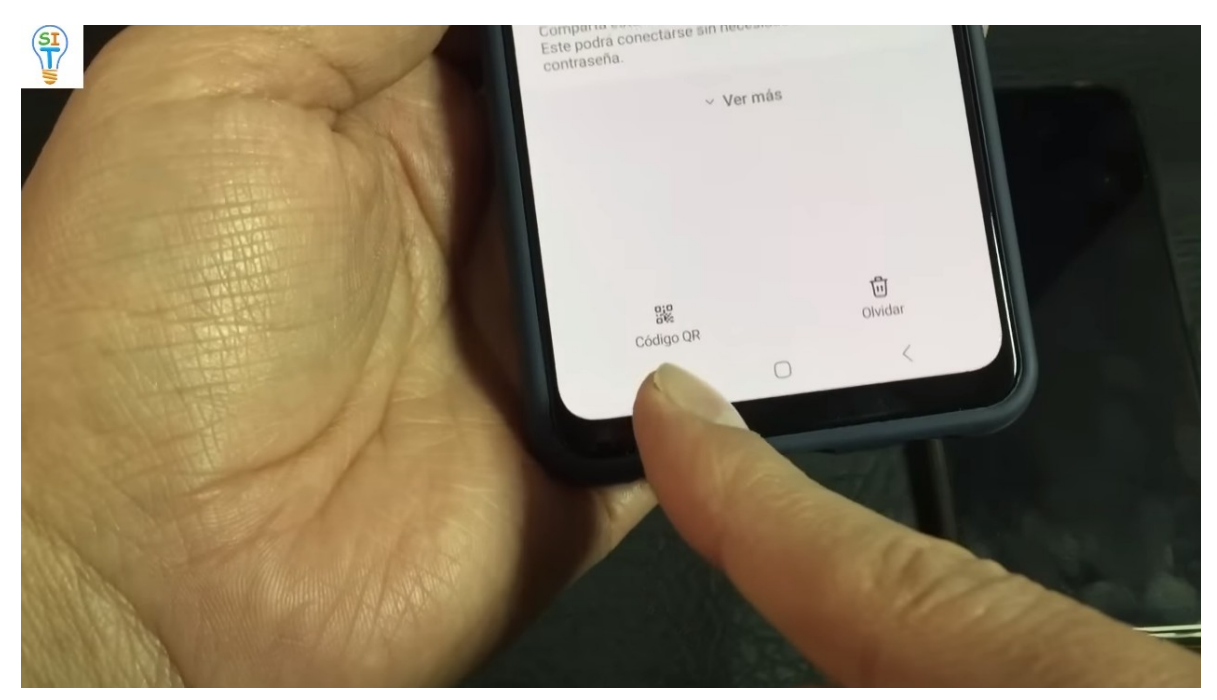

Entonces le voy a dar a esa opción que dice código QR y me muestra que debo escanear ese código QR en otro dispositivo para conectarse a mi casa sin introducir la contraseña

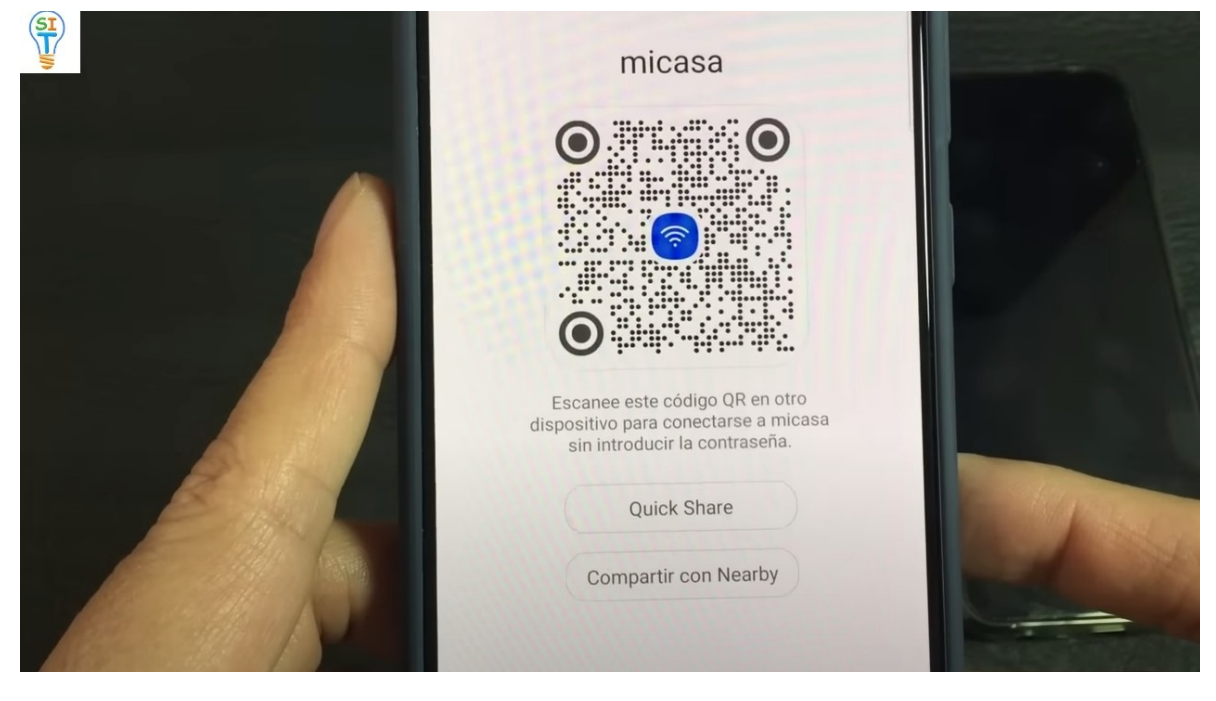

Ahora del otro celular

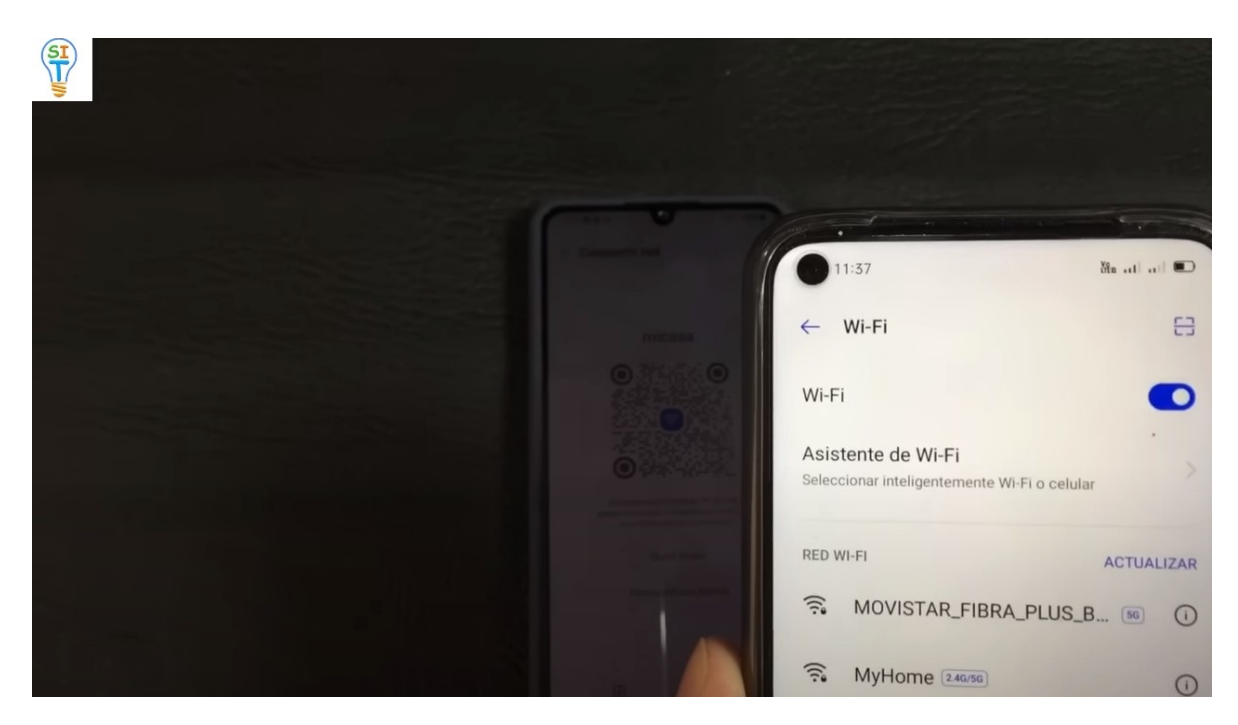

Donde no tengo ninguna red WIFI conectada miramos el simbolito que está en la parte de arriba azul le damos acá

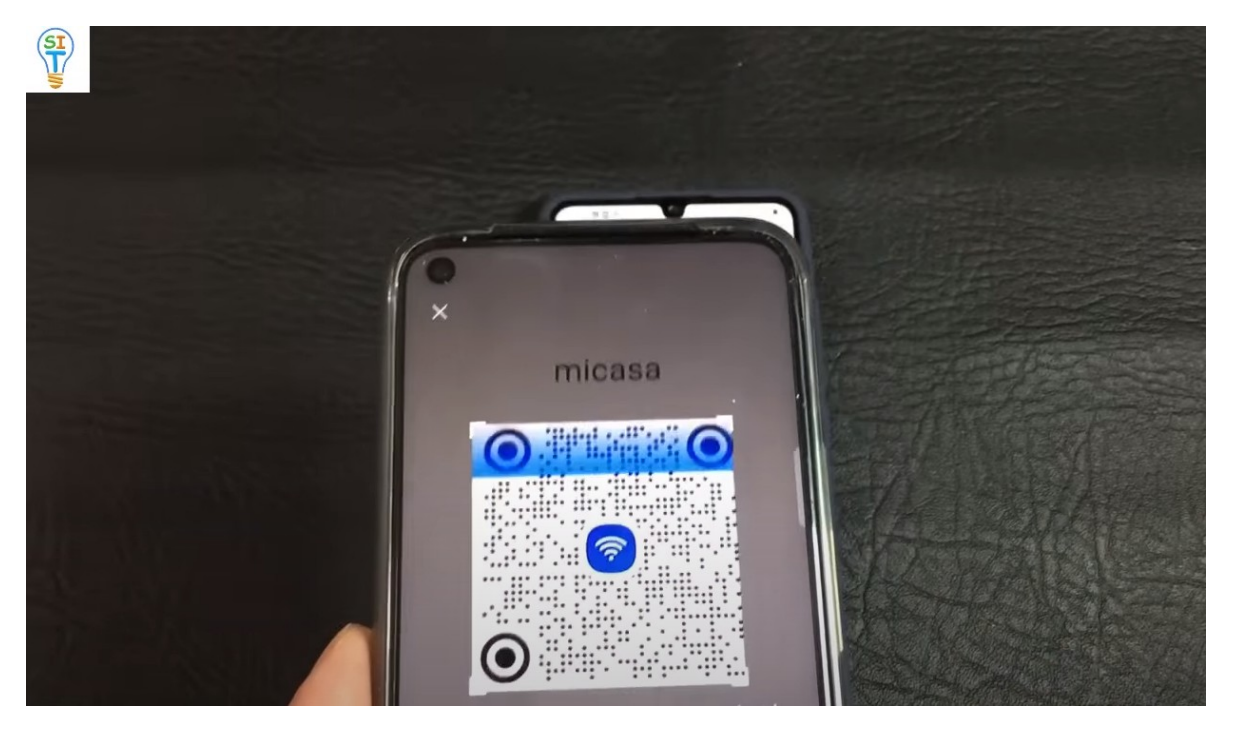

El está buscando ahora una red WIFI lo colocamos encima y si se fijan se acaba de conectar a la red de mi casa que acaba de compartir

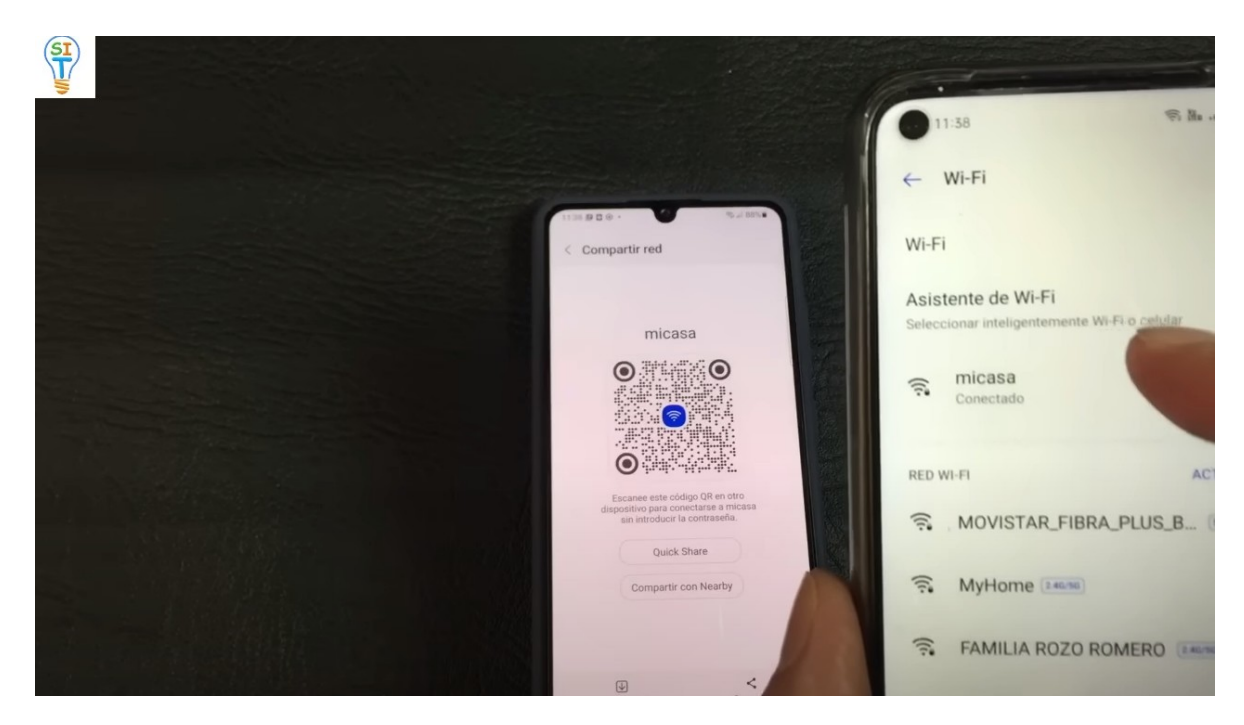

Bueno ahora te explicare otra forma de conectarse a través de otra opción, la pregunta sería ¿me puedo conectar a través del router o modem con este método? La respuesta es sí porque el modem o router tiene los códigos QR

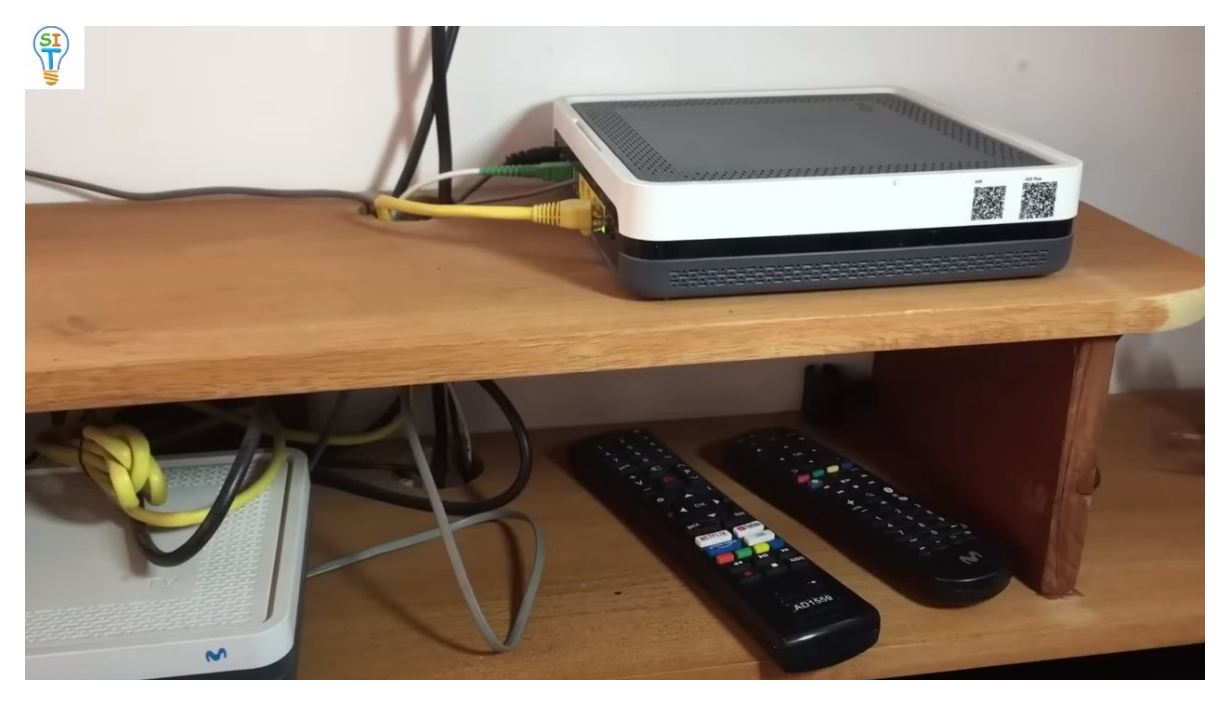

Entonces con un celular que no esté conectado a una red WIFI.

Nos vamos a WIFI y en configuraciones nos vamos al cuadradito azul de la parte superior que tiene una raya en el medio

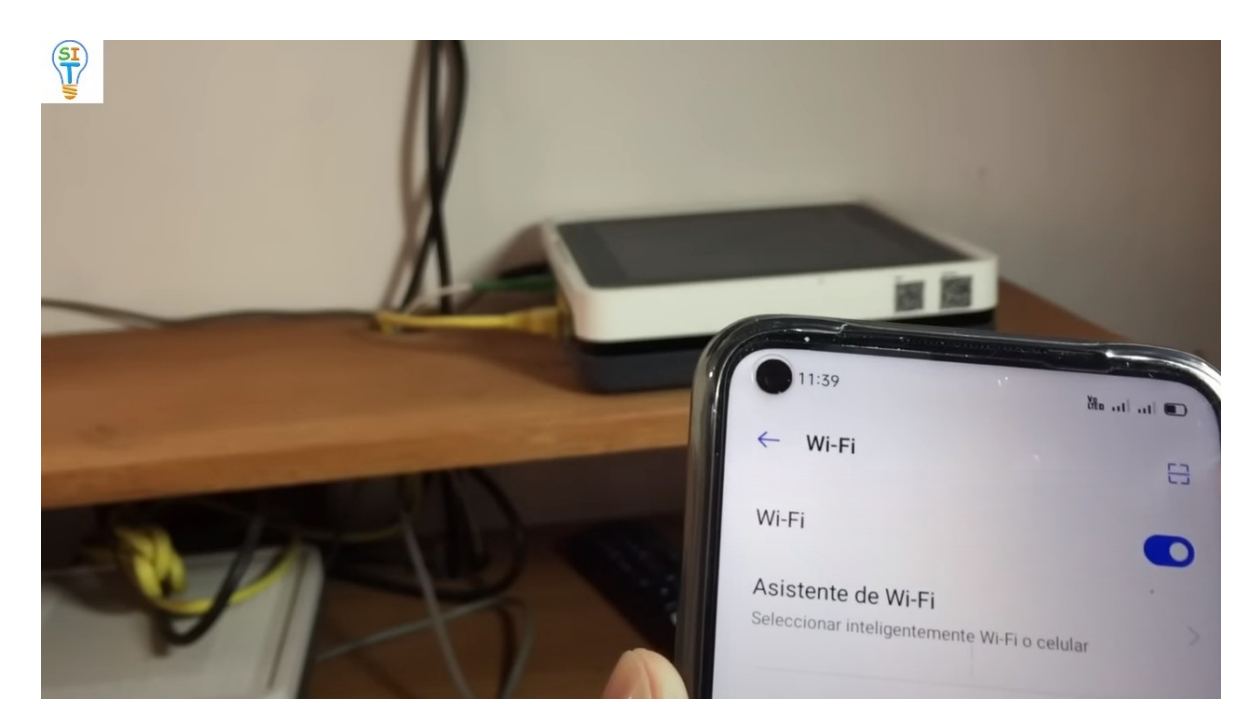

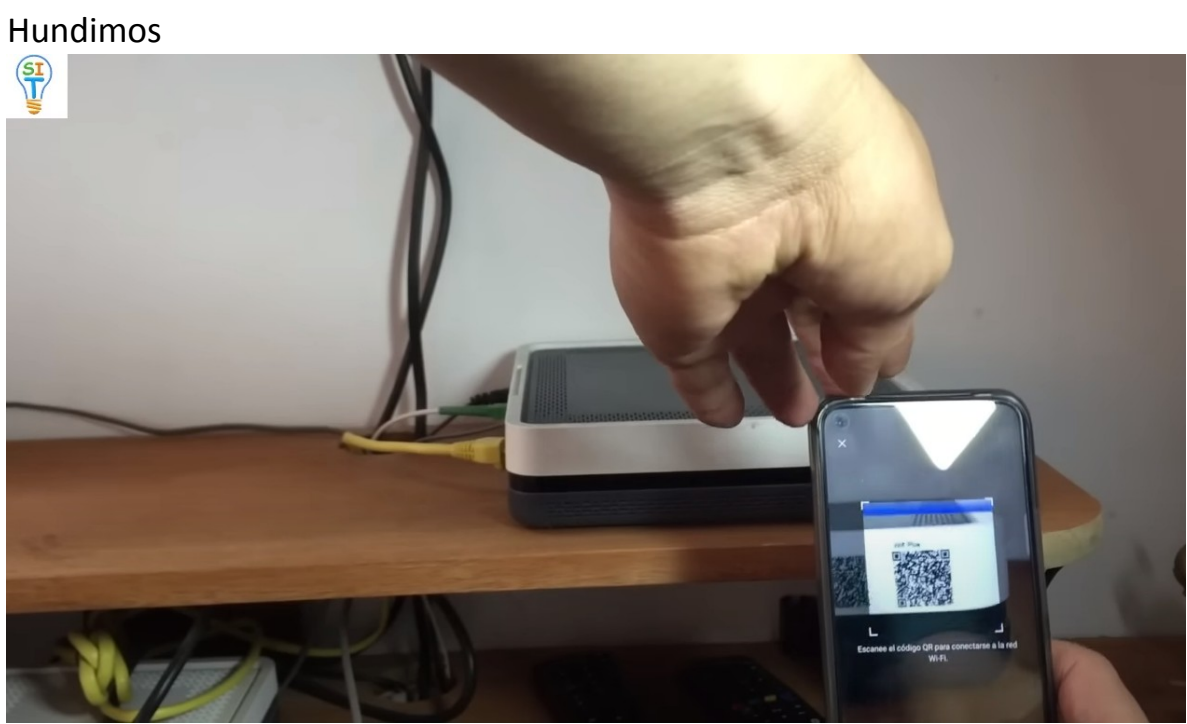

Luego escaneamos en código y listo

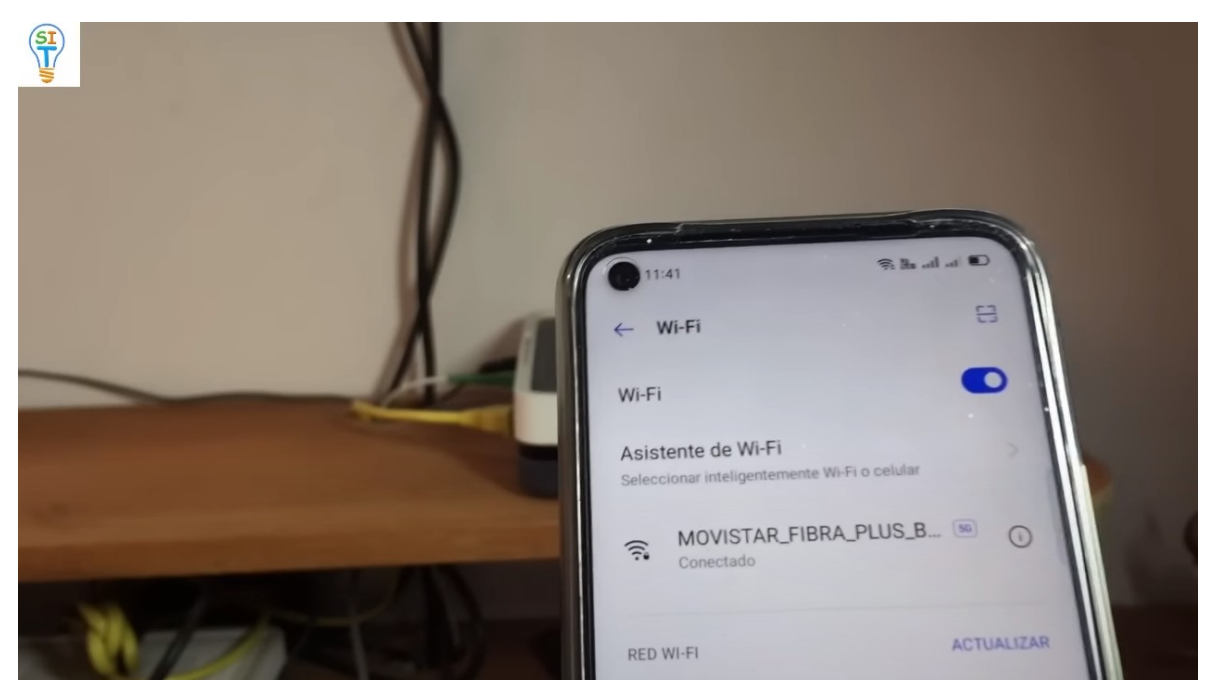

Ya se conectó por el código QR del modem o router

Ok ahora voy con el tercer método para conectarme a internet sin necesidad de usar clave o contraseña como se hace normalmente. Entonces en este caso también debe tener acceso al router y generalmente a todos los router o modems si miras la parte donde están esos botoncitos de wps de wi-fi wps

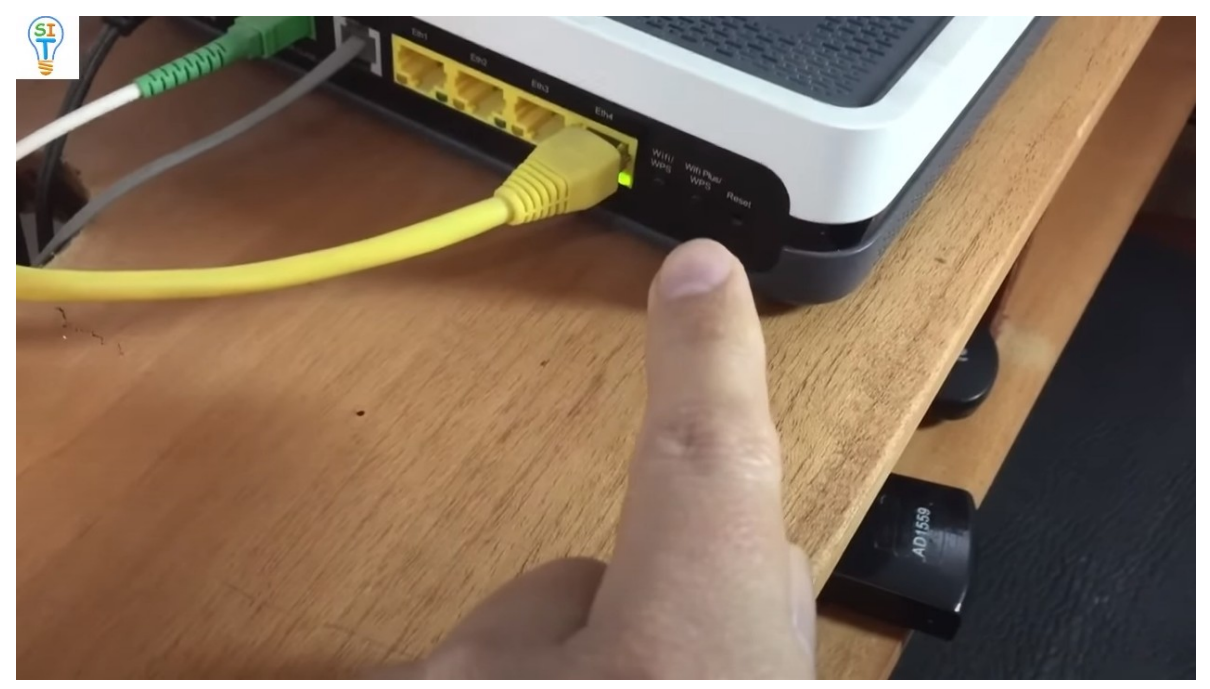

en este caso son cuatro entradas generalmente tienen cuatro entradas o

conectores que se llaman RJ45 que son los de ethernet y por ejemplo en este caso este el cable amarillo se usa para la televisión o sea, manda el internet pero es para ver la televisión

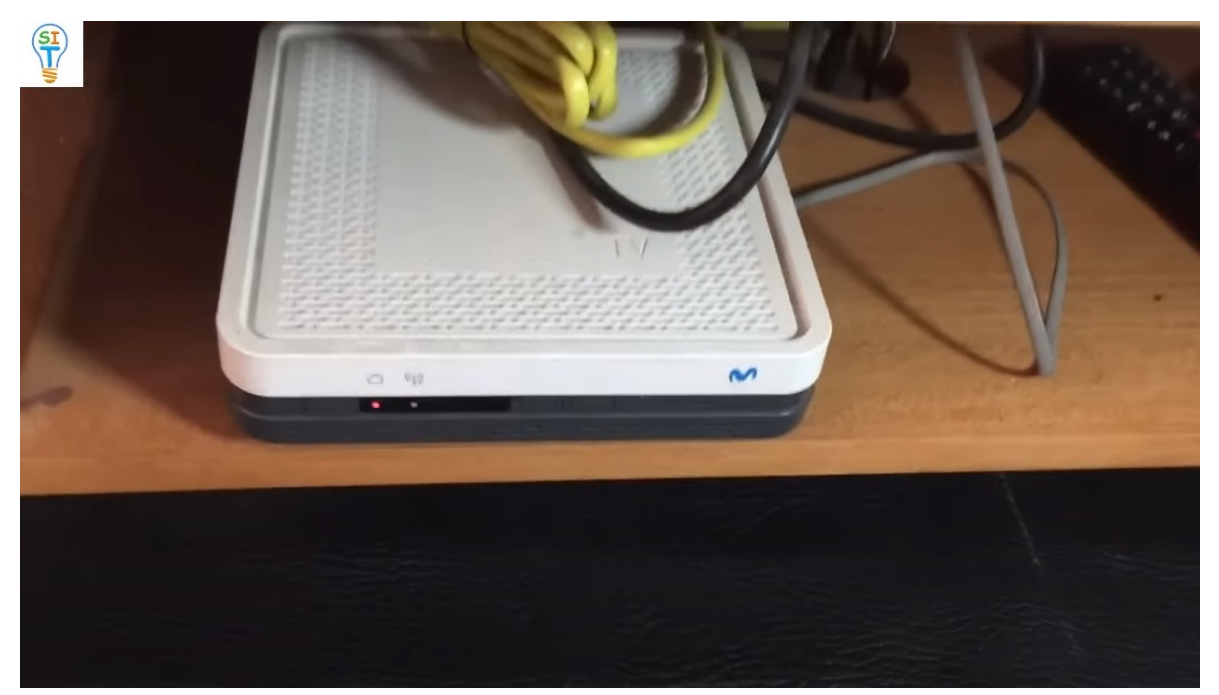

Entonces para que más se puedan usar esos cables, pues me puedo conectar a internet a través de esos cables.

Solo necesitas un convertidor

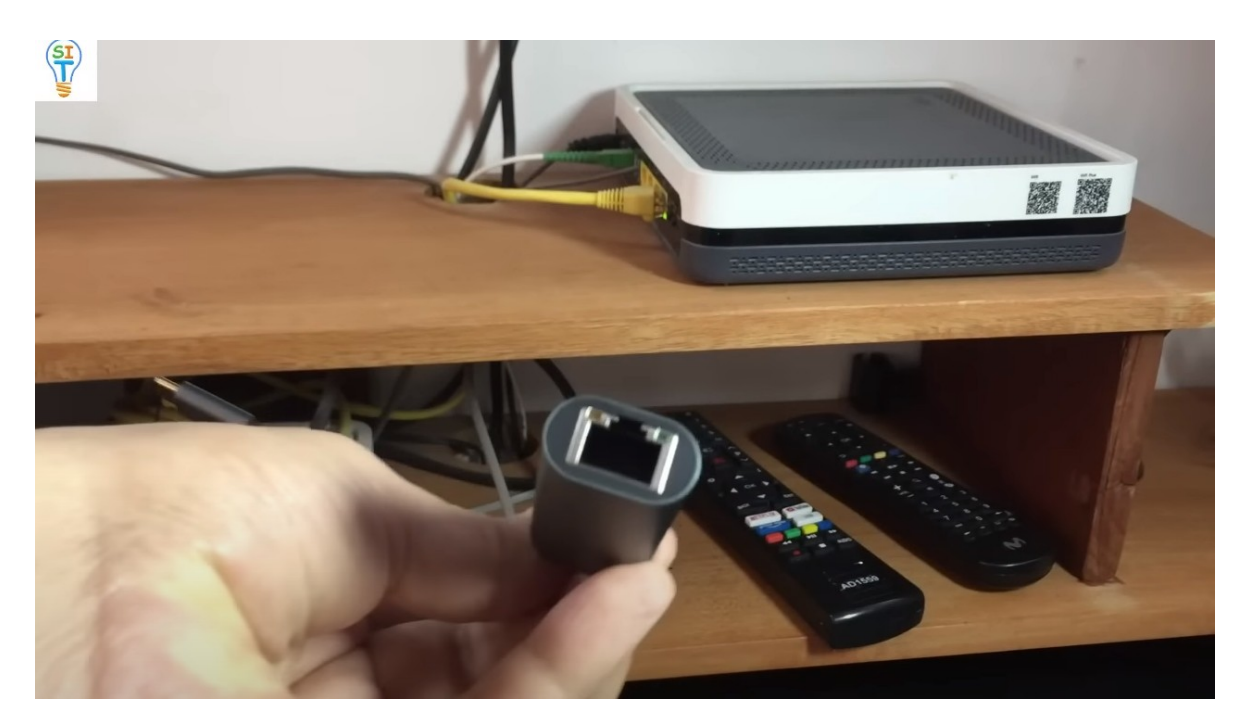

Que es RJ45 y tipo C

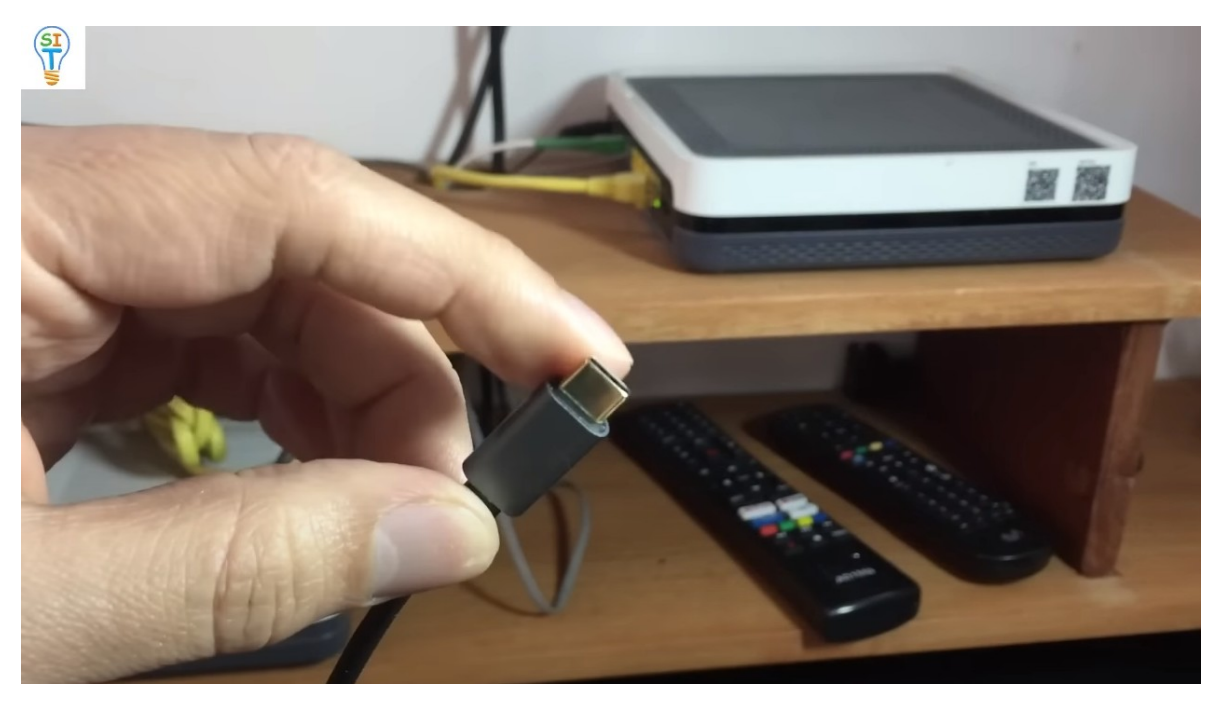

Es lo que utilizan los celulares en la actualidad.

Entonces como podemos conectarnos, vamos a salir de internet y olvidamos la red y ya no tendrás WiFi ni internet de datos.

Entonces este convertidor

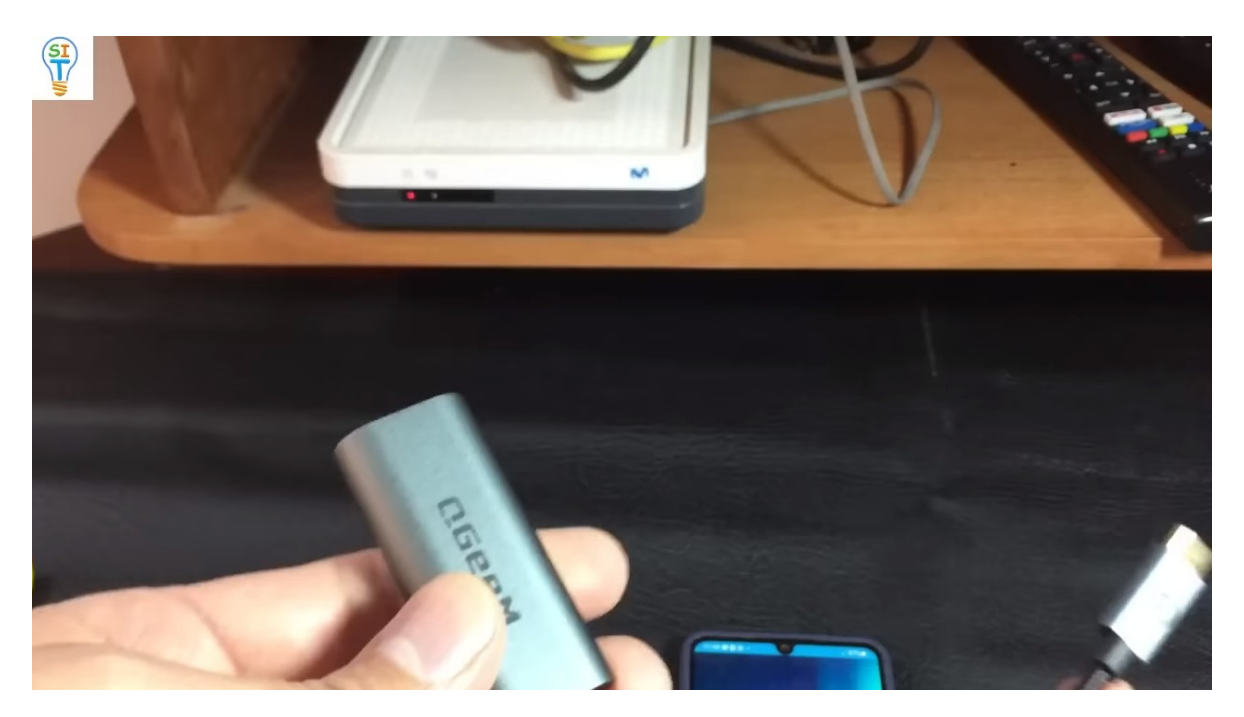

Que lo que vale es menos de 10 dólares. Mira lo que podemos hacer con él vamos a conectar el convertidor al celular, que es conector tipo c, como te dije y la otra parte de este conector, como puedes ver, es ethernet.

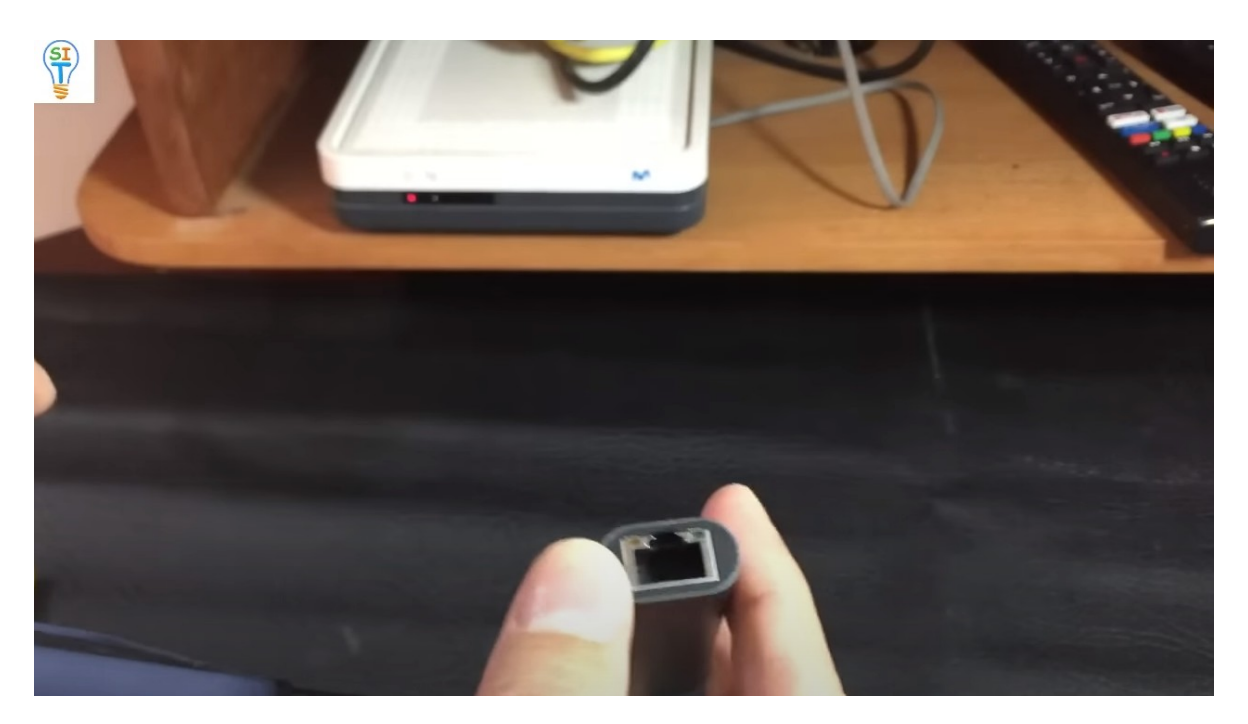

Entonces ¿qué necesitas? Solo necesitas un cable con los dos extremos ethernet

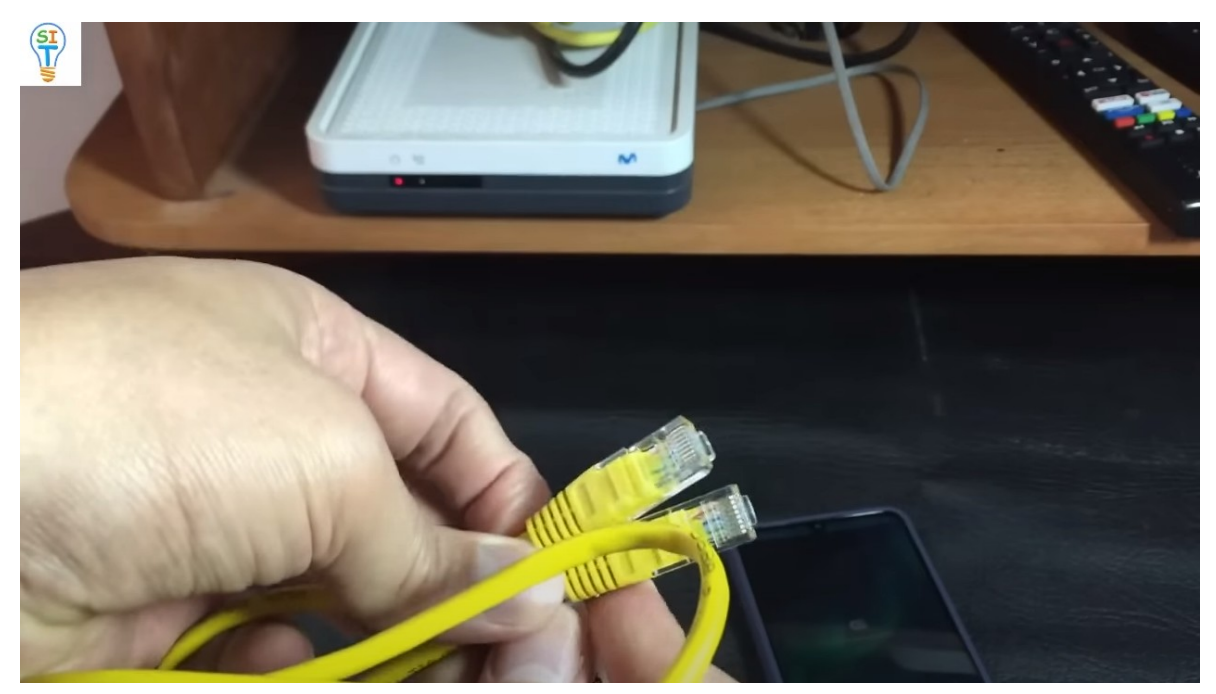

con los que vienen los cables para conectar los modems con los demás equipos que tiene este sistema por ejemplo el de Claro que se conecta al cable de TV a través de ese cable, entonces estos cables son muy comunes y luego lo que voy a hacer es lo siguiente primero en el modem vamos a conectar el cable en una de estas entradas

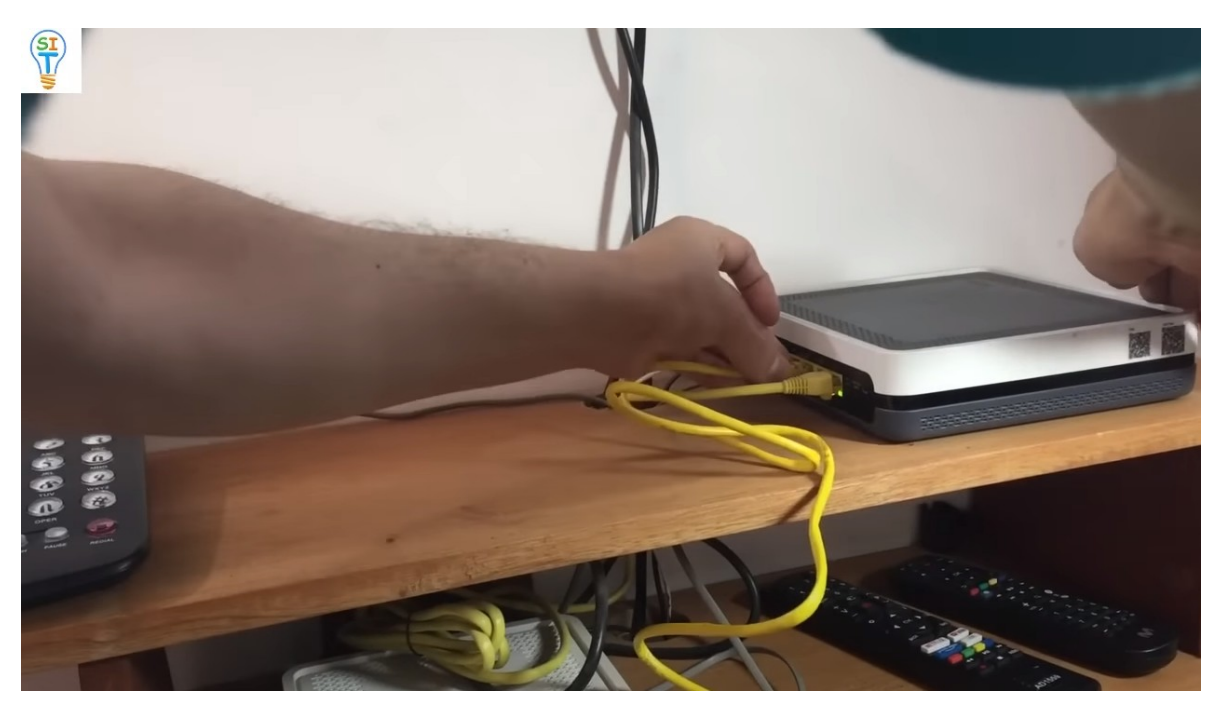

y luego el otro extremo lo vamos a conectar al celular

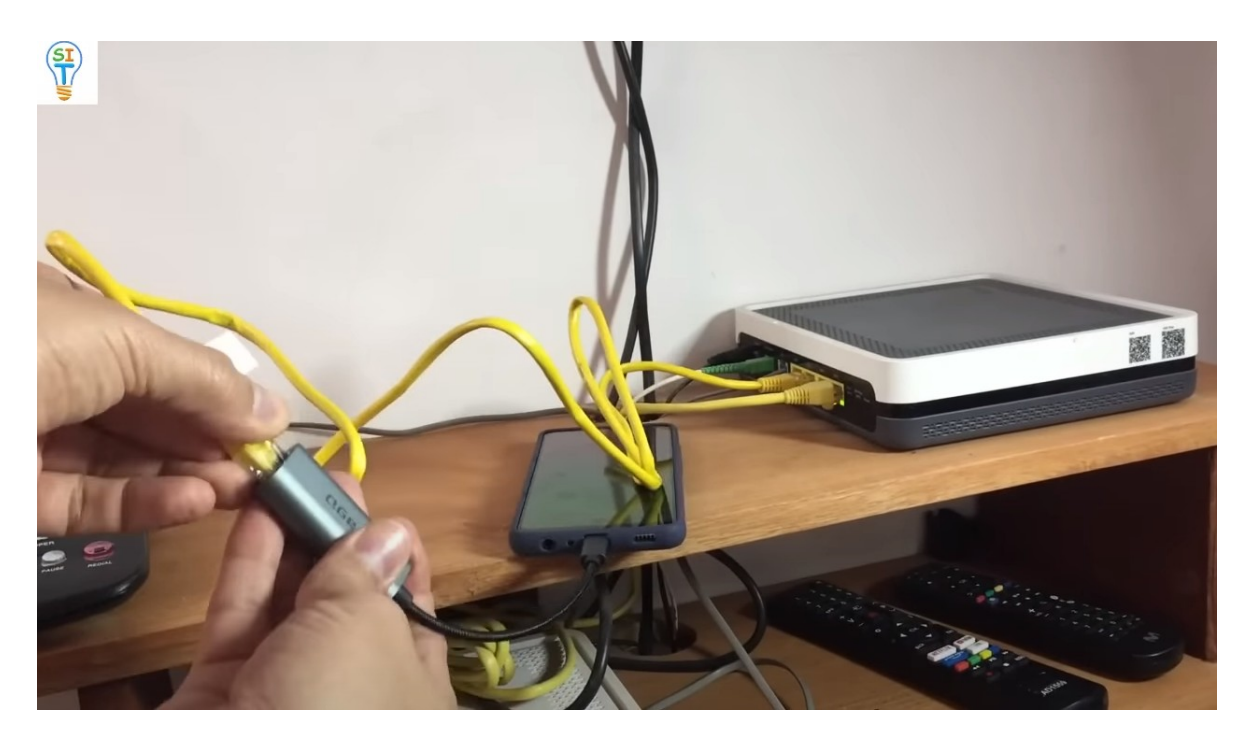

Como ves se prende la luz

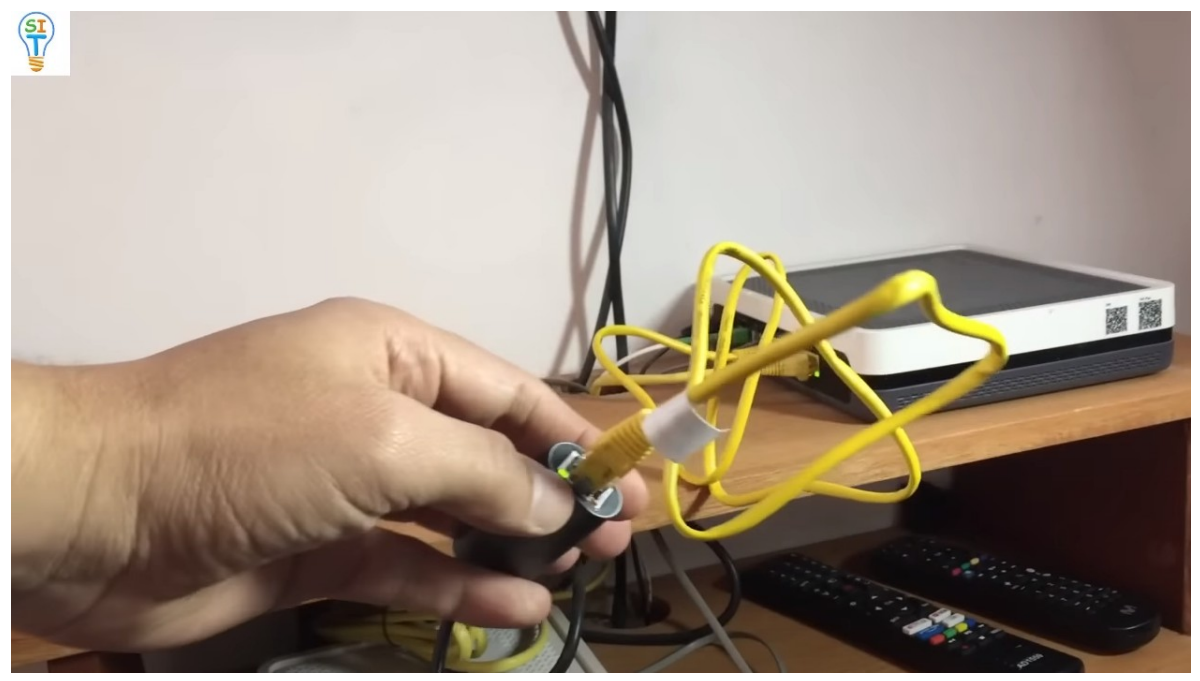

De aquí, o sea se prenden las luces, indicando que hay conexión, y ahí también se encendió la luz de la conexión ethernet.

Entonces solamente con ese cable revisamos el celular y te das cuenta que ya tiene internet

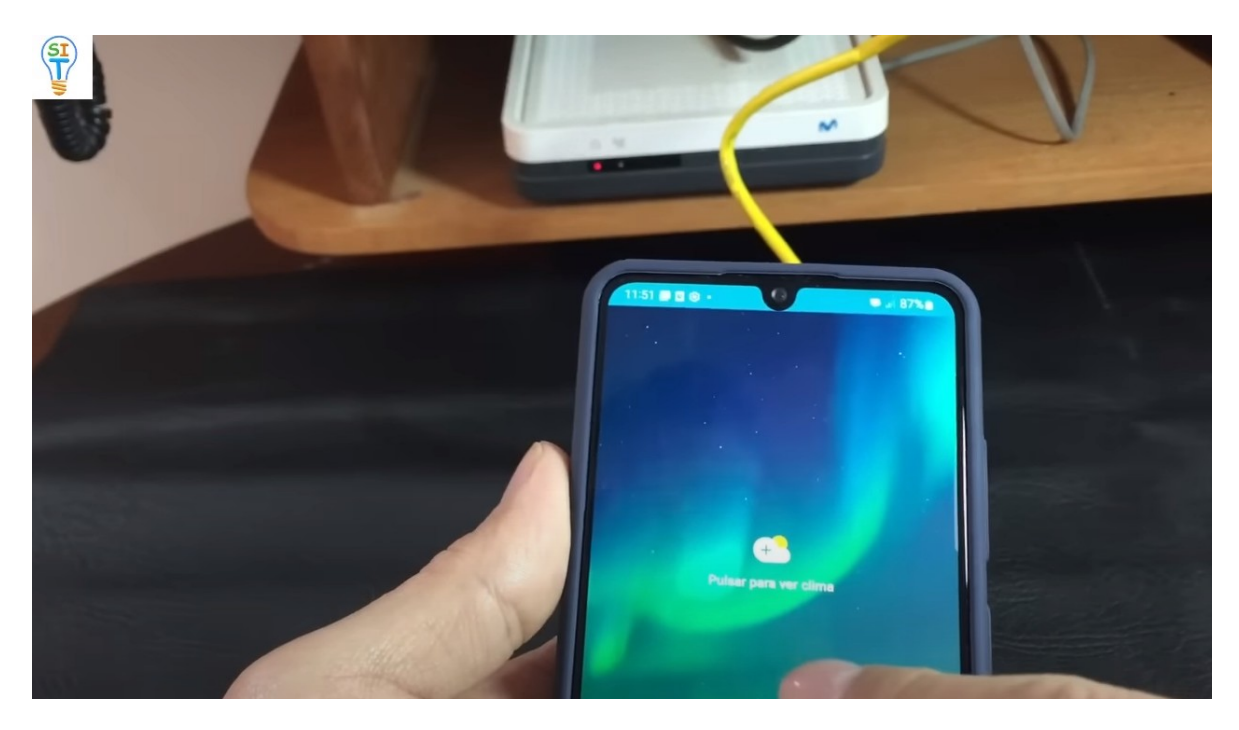

Por el simbolito de ethernet, como sabemos que estamos conectados a ethernet muy fácil ustedes se van a la parte que dice conexiones WIFI

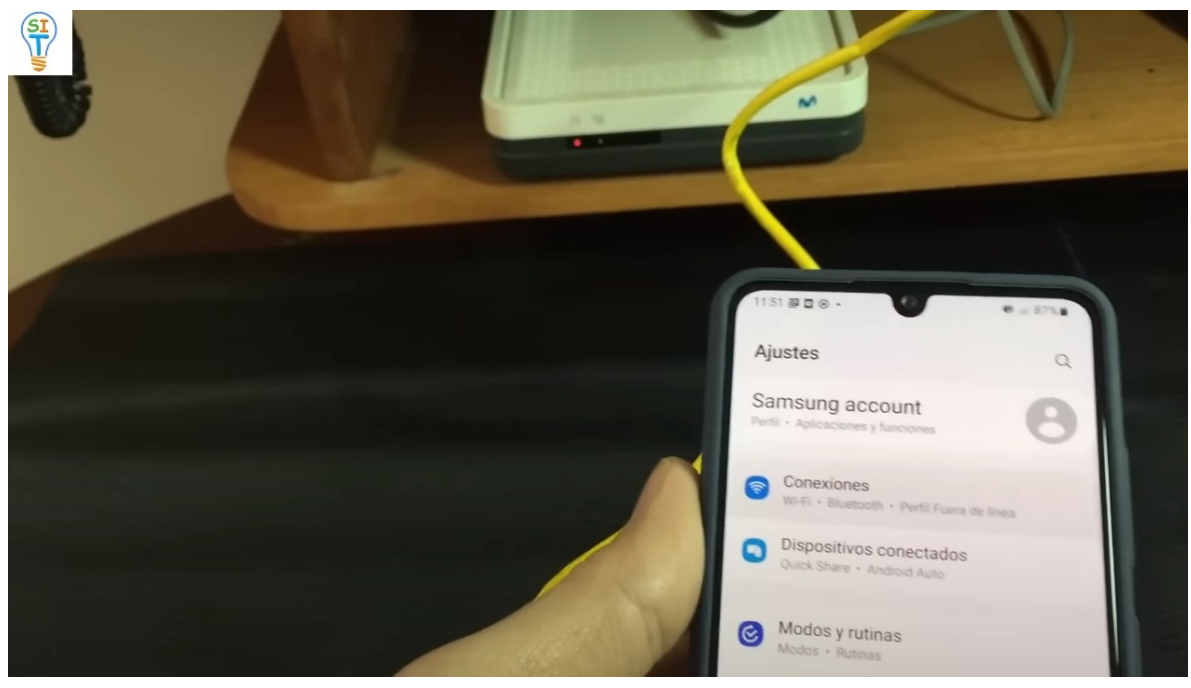

y le dan más ajustes de conexión

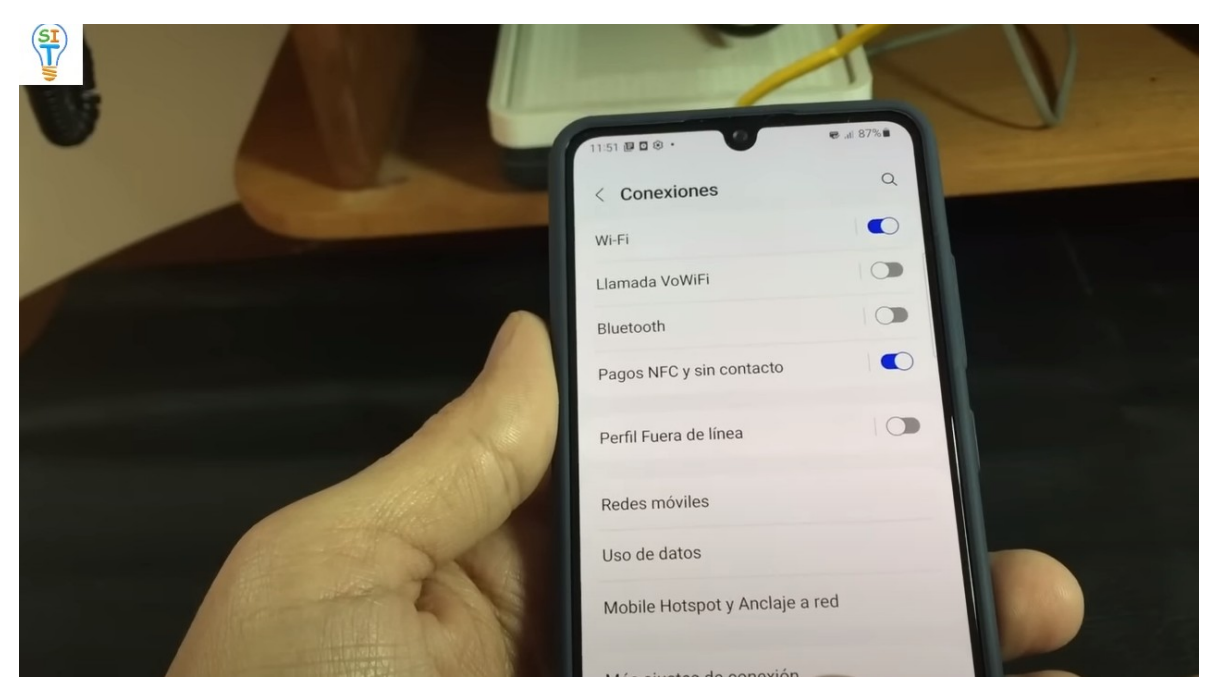

aquí está un apartado que dice ethernet

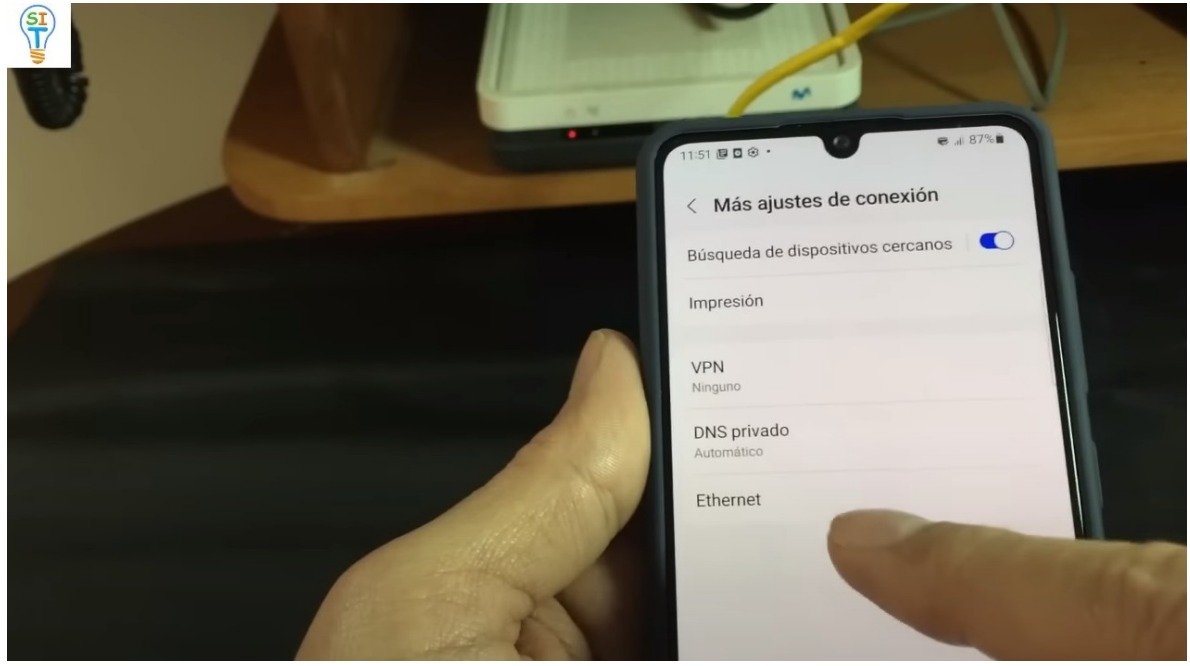

y aparece como conectado

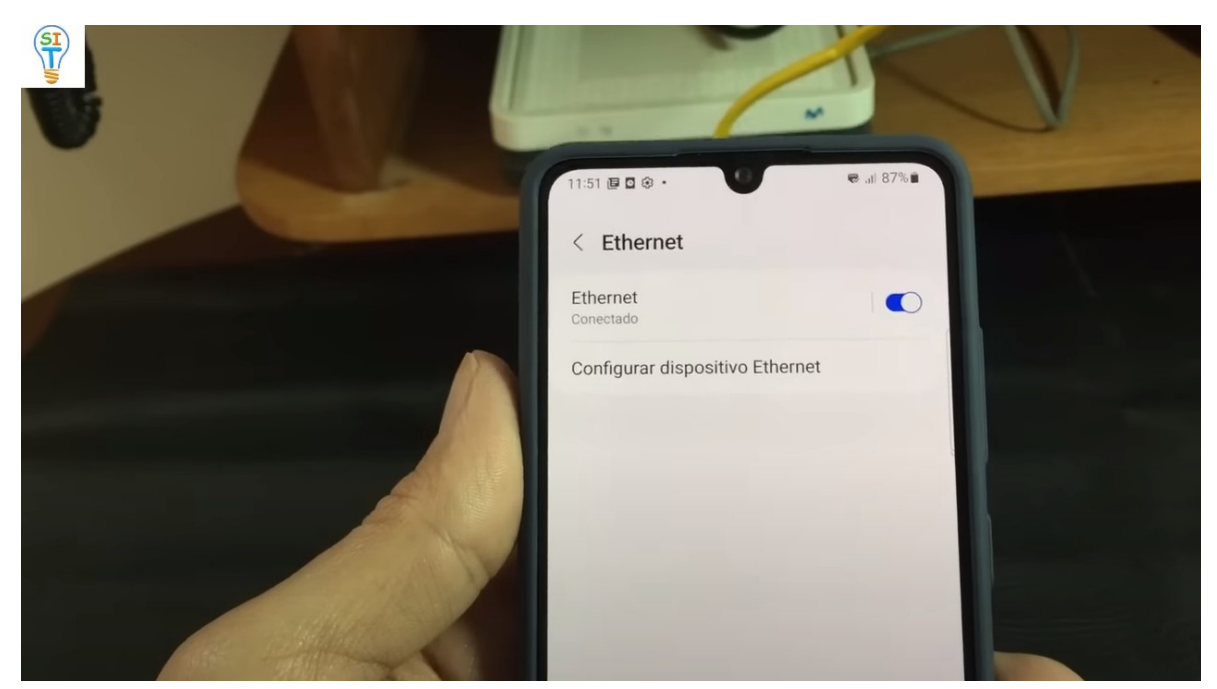

quiere decir que ya están conectados a internet a través del cable de ethernet. Por ejemplo, si vengo aquí y voy a YouTube

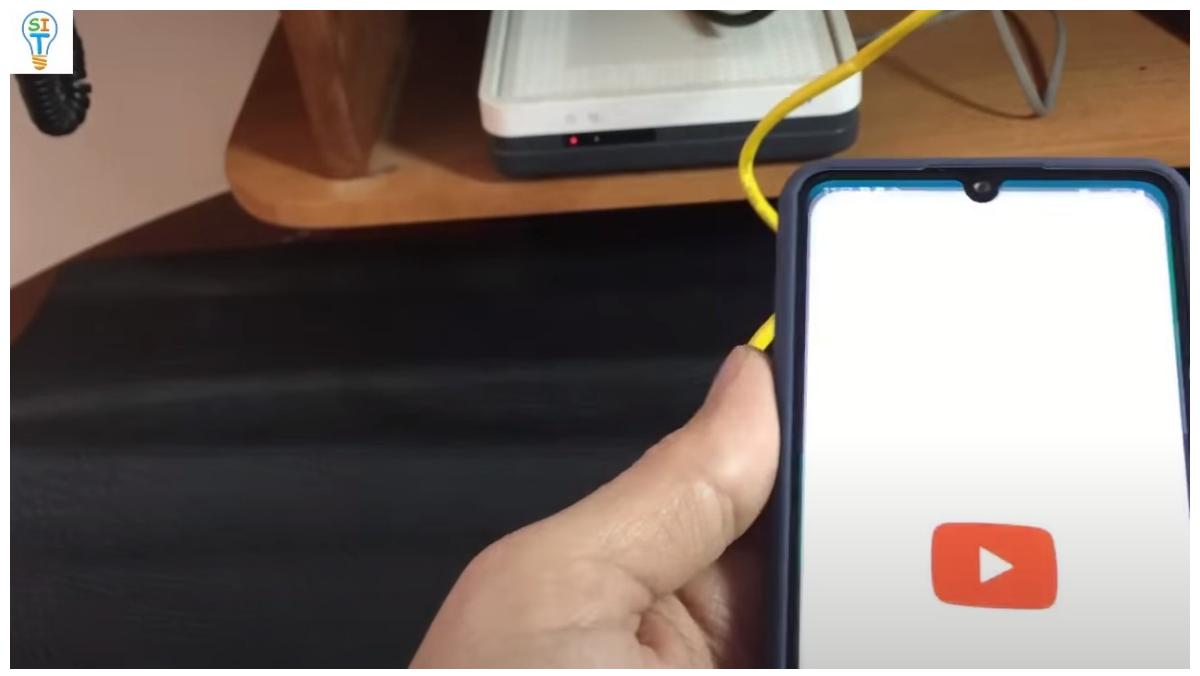

notaran que ya tengo Internet y esto tiene una ventaja, diran bueno, pero el cable es muy engorroso, pero Internet tiene una ventaja que generalmente por aquí es más rápido.

Buscamos un video y vemos que corre muy rápido, desconectamos el cable y vemos que el video se detiene porque ya no hay conexión a internet ya que el que tenía fue por un cable

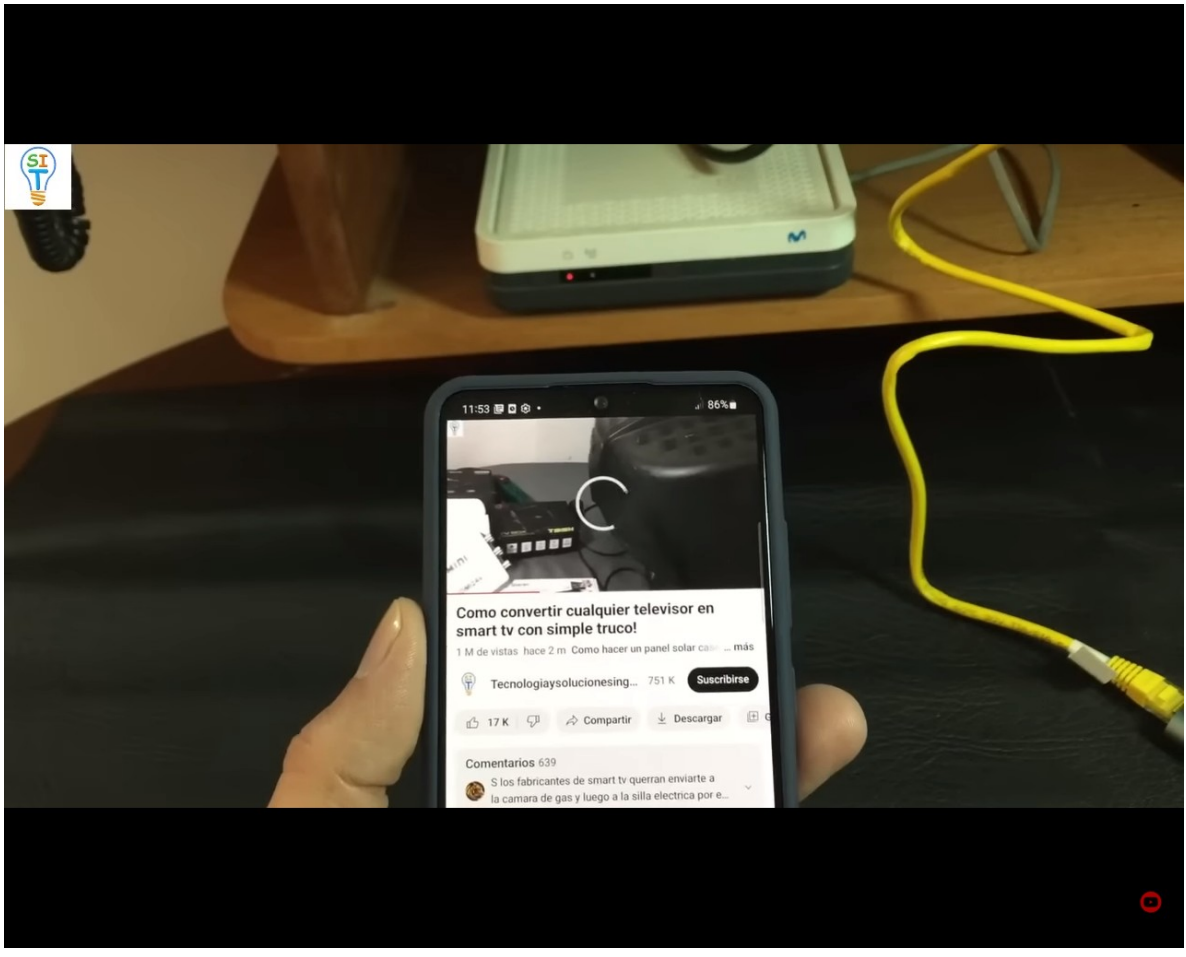

lo vuelvo a conectar para que veas que vuelve a retomar el internet automáticamente, observa el símbolo de ethernet que aparece aquí, el símbolo automáticamente y el video continua de nuevo como si nada hubiera pasado, es decir se reanuda el internet.

Entonces simplemente esta sería la otra forma de conectarme también a internet, entonces para no sacarlo de repente como te lo mostré, es muy fácil llegas a la opción de ethernet y simplemente la desconecta.

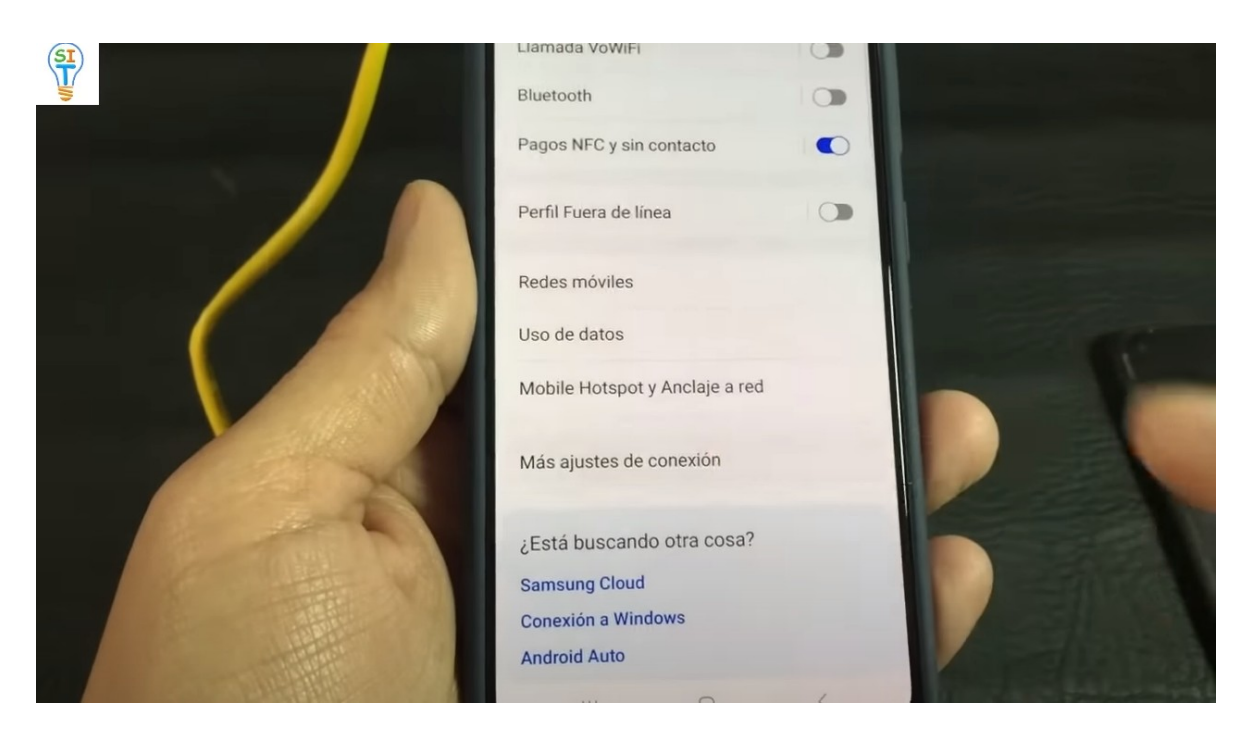

Desconectas el cable y no hay problema. Entonces este cable se llama ethernet o un cable USB C. aquí hay otro que también funciona igual y hay diferentes tipos de cables como este,

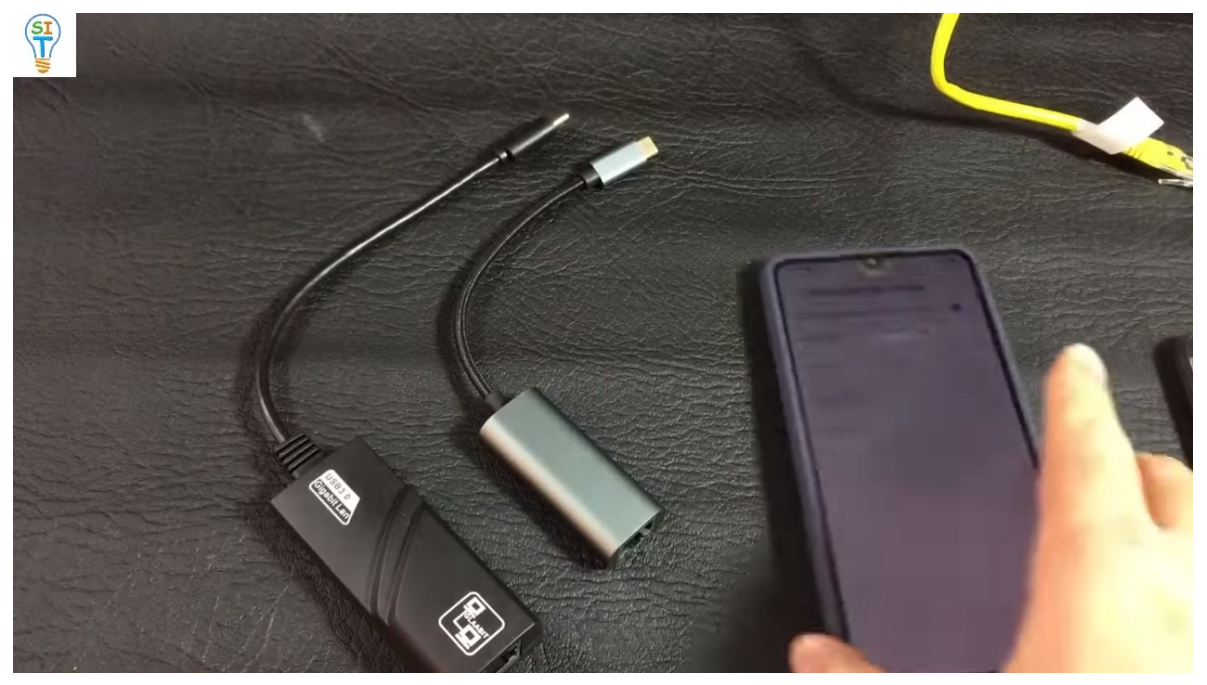

como te dije están disponibles por menos de 10 dólares y ese sería otra forma de conectarse a Internet sin usar la clave WiFi.

Para mas cursos tutoriales [https://cursodigital.info](https://cursodigital.info/)

Para ver el video completo [https://youtu.be/9VQAfayA\\_pM](https://youtu.be/9VQAfayA_pM)